# **Technical Manual**

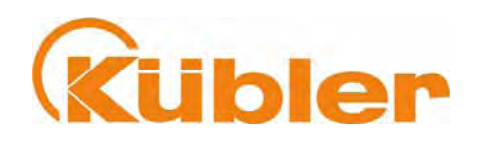

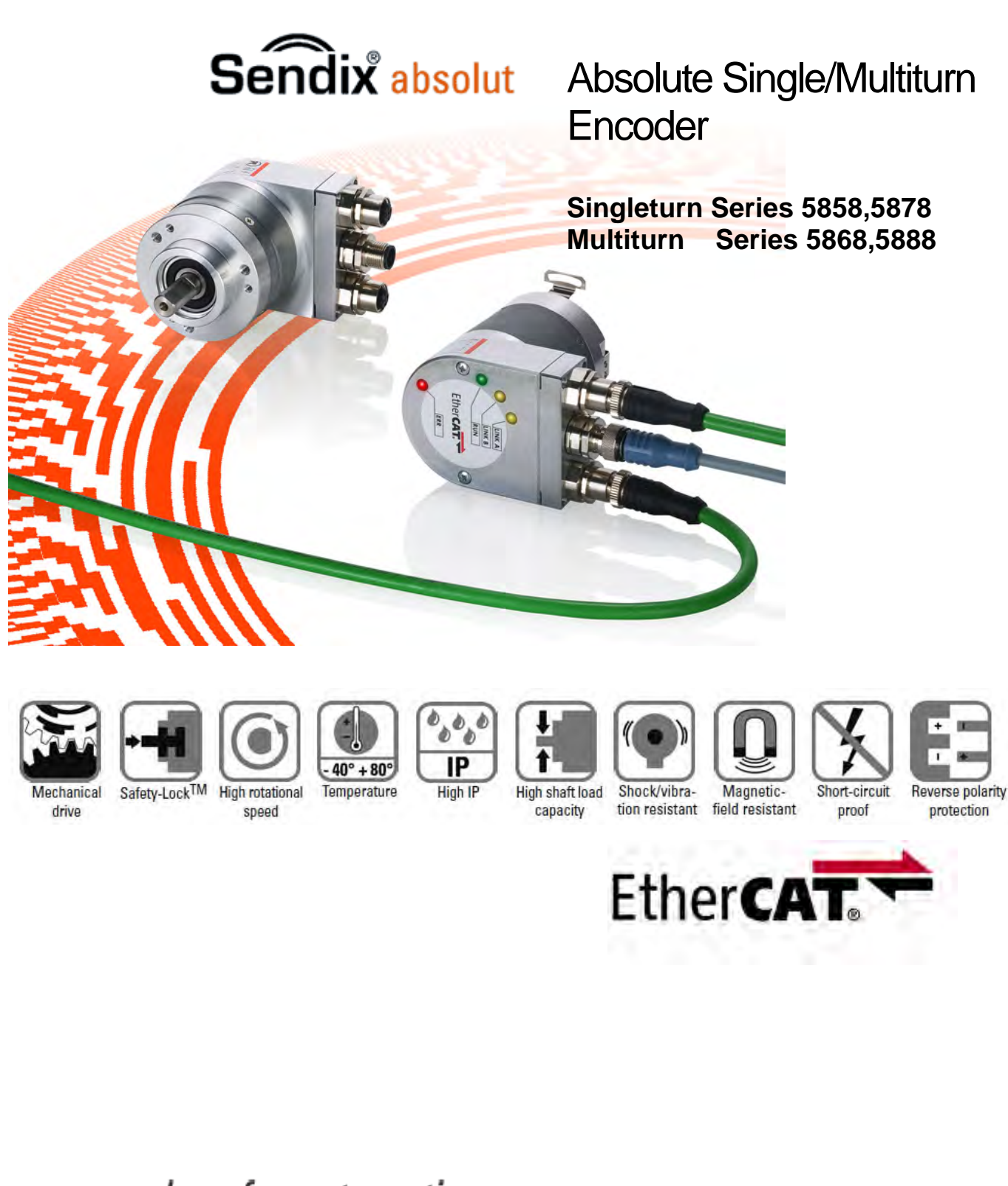

**AND PURSES for automation** 

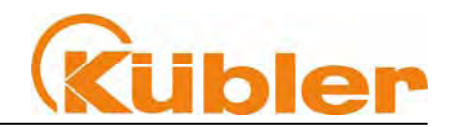

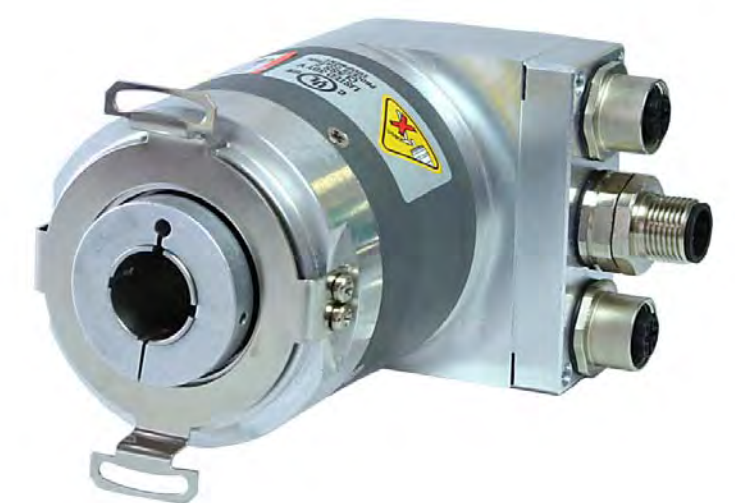

### **© Fritz Kübler GmbH**

#### **Copyright Protection**

The contents of this documentation are protected by copyright © Fritz Kübler GmbH. The contents of this documentation may not be altered, expanded, reproduced nor circulated to third parties, without the prior written agreement of Fritz Kübler GmbH.

#### **Liability to modification without notice**

As a result of ongoing efforts to improve our products, we reserve the right to make changes at any time to technical information contained in the document to hand.

#### **Warranty Disclaimer**

Fritz Kübler GmbH provides no guarantee, neither tacit nor express, in respect of the whole manual (whether this applies to the original German text or to the English translation) and assumes no liability for any damage, neither direct nor indirect, however caused.

**Document information Revised 11-2007** 

**Screen printouts used**  TwinCAT Manager Software ©Beckhoff

**Fritz Kübler GmbH Schubertstr.47**  78054 VS-Schwenningen / Germany Tel. +49 (0) 7720-3903-0 Fax +49 (0) 7720-21564 E-Mail: info@kuebler.com Internet: www.kuebler.com

## **Technical Manual**

Absolute Single/Multiturn Encoders EtherCAT

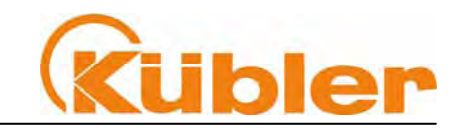

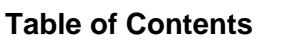

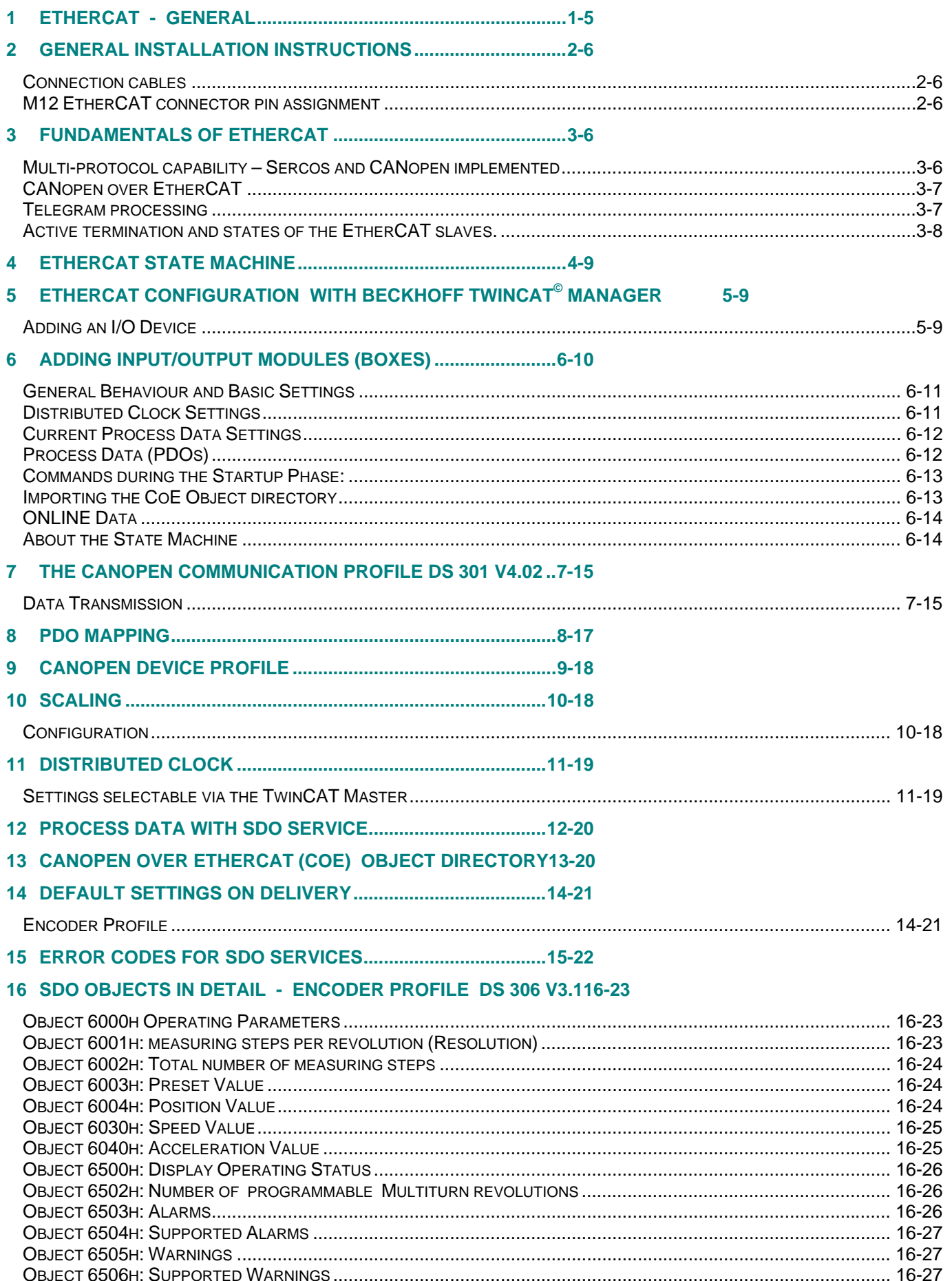

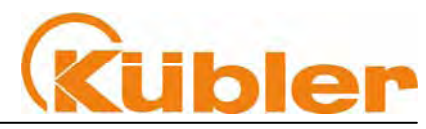

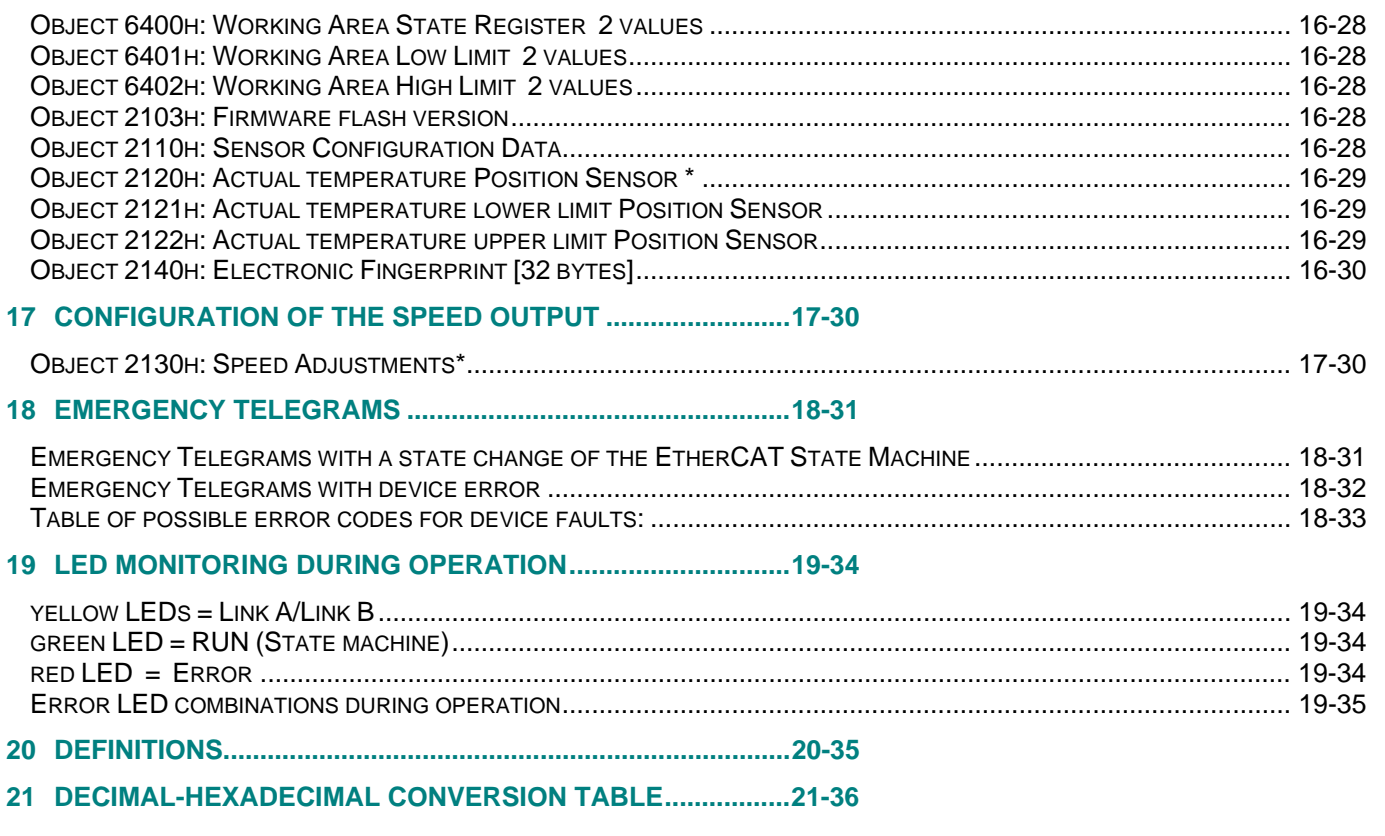

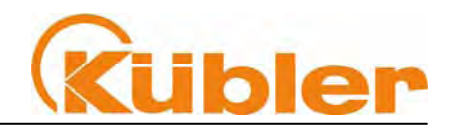

### **1 EtherCAT - General**

From an Ethernet point-of-view an **EtherCAT Bus** is simply a single, large Ethernet node. This node receives and sends Ethernet telegrams (Fig. 1). However within each node there is no Ethernet controller with downstream microprocessor but rather a number of EtherCAT slaves. These process the incoming telegrams as they pass through and either extract the data addressed to them or insert data and then forward the telegram to the next EtherCAT slave. The final EtherCAT slave returns the fully processed telegram, so that it can be returned by the first slave to the controller, more or less as a reply telegram. This takes advantage of the fact that Ethernet has separate transmission in the transmit and receive directions (Tx- and Rx- cables) and works in **full-duplex** mode. Of course it is also possible, just like with any other Ethernet node, to establish direct communication without a switch by means of a "twisted" Ethernet cable pair, thus giving rise to a pure EtherCAT System.

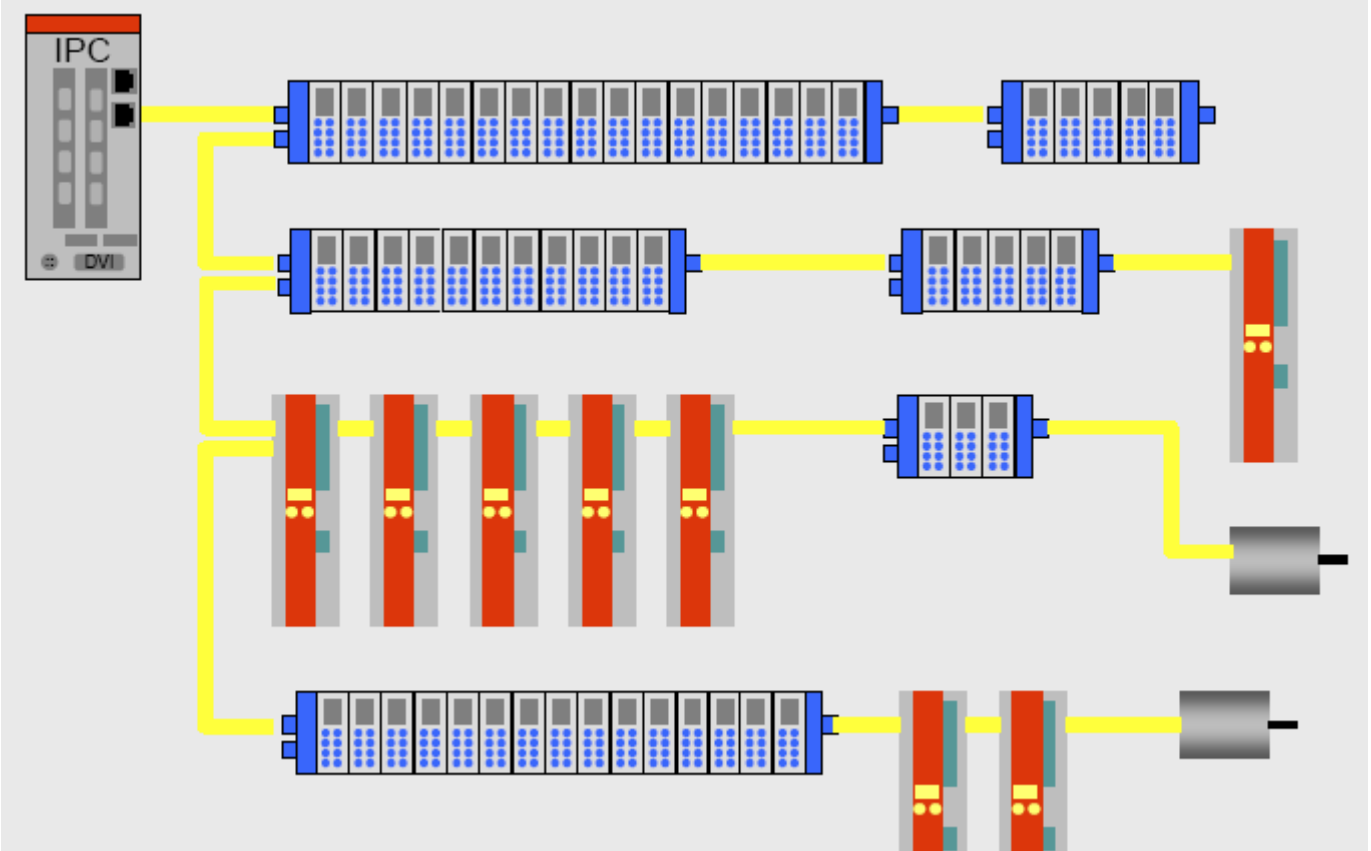

#### **Fig. 1**

The **topology** of a communication system is also crucial if it is to be successfully applied in the automation industry. The topology has a significant effect on the time and effort spent on wiring, diagnostic properties, redundancy options and on the "Hot Plug and Play" characteristics. Although the classic star topology common with standard Ethernet (100Base-TX) has its advantages when it comes to "Hot Plug and Play" and redundancy, the effort involved in the cabling and the number of switches required in distributed applications with many devices tend to make this option unacceptable. Seen logically, in EtherCAT the slaves constitute an open-ring bus. At the open end the master sends in telegrams, either directly or via standard "Ethernet Switches", and receives them at the other end after they have been processed. All telegrams are forwarded by the first node to the following ones; the last node then returns the telegram back to the master. As a normal Ethernet cable is bi-directional (separate Tx and Rx cables) and as all the EtherCAT slaves can transmit in the reverse direction, this gives rise to a physical line.

A flexible tree topology can be constructed from the segment structure by means of branches, which in principal are possible at any location. A tree structure enables very simple wiring; individual branches can extend out to control cabinets or machine modules, whilst the main segment runs from one module to the next (Fig. 1).

available protocol.

engineering:

## **Technical Manual**  Absolute Single/Multiturn Encoders **Ether**CAT

**2 General Installation Instructions**

#### **Connection cables**

Suitable connection cables include Ethernet patch cables or crossover cables, **CAT5e** quality, used in conjunction with an **M12 plug connector system** (D-type).

Cable type: **Shielded Twisted Pair Standard** Cabling system : transmission properties to ISO/IEC 11801 Connector geometry: **M12 D-coded** acc. to IEC 61076-2-101 Protection rating: IP 65/67 (when plugged-in)

### **M12 EtherCAT connector pin assignment**

#### **Terminal assignment bus:**

(Type of connection 2, D-coded):

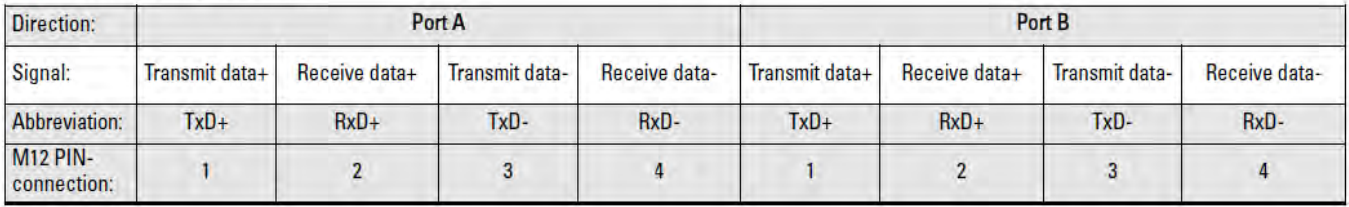

The device profiles used represent further important criteria of a fieldbus system when supporting drive engineering. These ensure compatibility and efficient data exchange between the controller and the drive. Instead of re-inventing the wheel, EtherCAT relies on proven technology. The

communication requirements of modern fieldbuses (process data, parameter data, parallel TCP/IP, firmware updates, routing to subordinate bus systems, etc.) are not supported by any one single

For this reason EtherCAT focuses on multi-protocol capability and brings the various protocols together in one integrative mailbox. Amongst other things, this simplifies the tasks of changing existing devices over to EtherCAT both quickly and completely. The following are relevant to drive

Port A and B

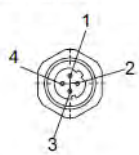

Terminal assignment power supply: M12 connector

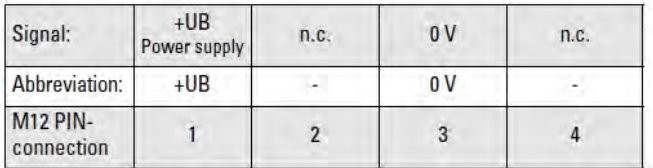

**3 Fundamentals of EtherCAT**

**Multi-protocol capability – Sercos and CANopen implemented** 

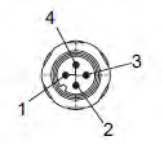

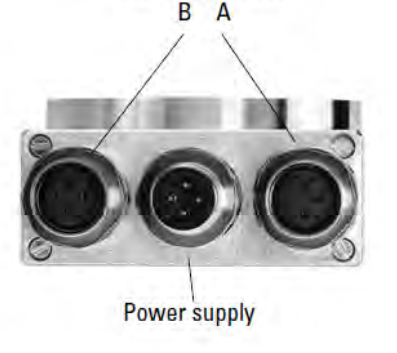

**Bus connection** 

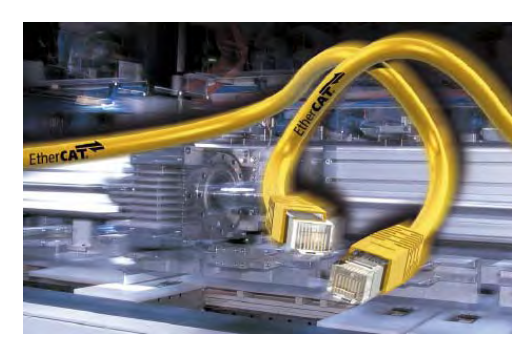

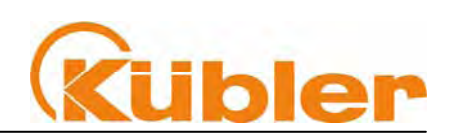

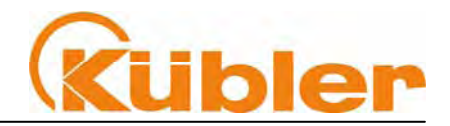

#### **CANopen over EtherCAT (CoE)** and **Sercos over EtherCAT (SoE)**.

Protocols such as **Ethernet over Ether-CAT (EoE)** and **File Access over EtherCAT (FoE)** make it possible, if desired, to integrate a webserver, for example, in the encoder or to update the firmware efficiently via the bus.

#### **CANopen over EtherCAT**

The **CoE protocol** allows the use of all CANopen profiles – and thus also the encoder profile DS 406. The SDO protocol is taken over directly, with the result that existing CANopen stacks and devices based on them can be used in EtherCAT with more or less no need for modification.

Optional expansions are defined, which on the one hand remove the 8 byte limitation and on the other enable the object dictionary to be read out in full. Except for a few details, the **EtherCAT Slave State Machine** corresponds to the **CANopen State Machine**, so that here also the necessary changes remain manageable. An additional state, called "**Safe-Operational**", is defined, in order to offer a more unambiguous start-up behaviour; inputs that are already valid (in this case, Position) can be transferred to this, whilst the outputs still remain in the safe state.

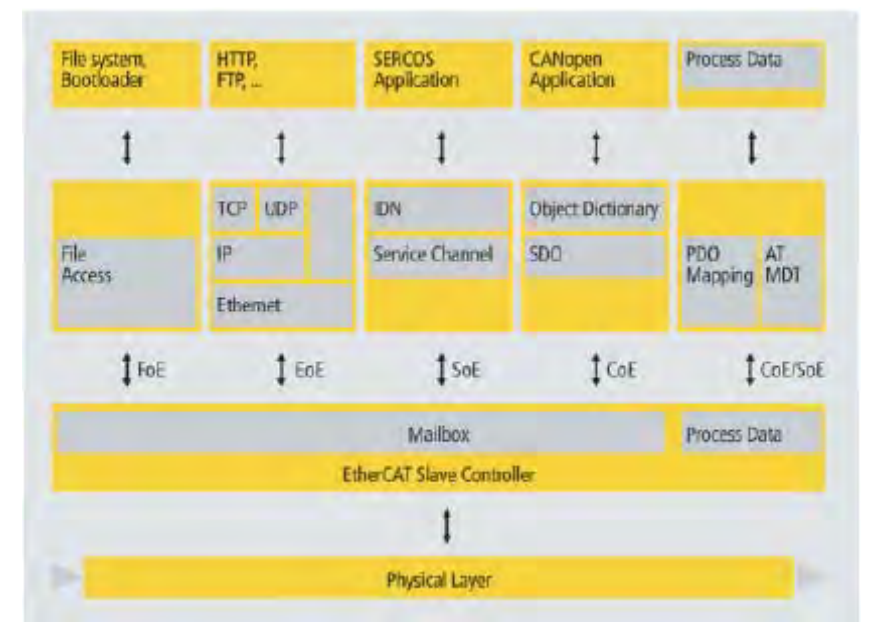

#### **Telegram processing**

Telegrams are processed directly "on the fly". While the telegrams (delayed only by a few bits) are already passed on, the slave recognises the relevant telegrams and executes them accordingly. Processing is

done within the hardware and is therefore independent of the response times of any microprocessors that may be connected. Each node has an addressable memory area of 64 kB, that can be read or written to, or both simultaneously.

Several Ethernet commands can be embedded within an Ethernet telegram, each addressing individual devices and/or memory

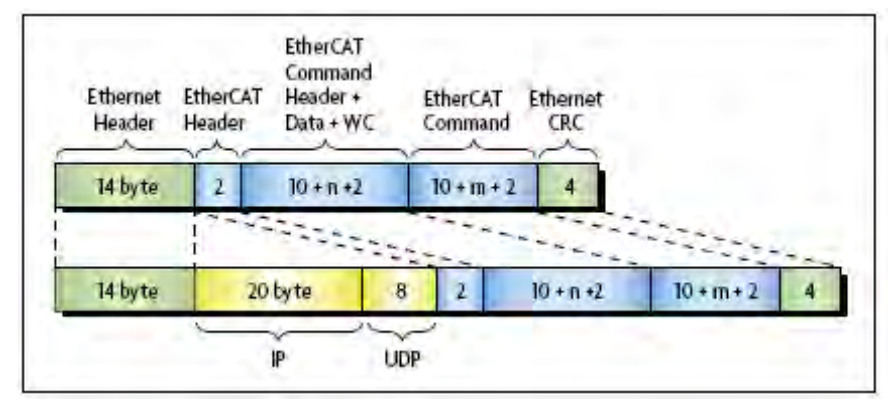

areas. The EtherCAT commands are transported in the data area of an Ethernet telegram and can either be coded via a special "Ether type" or via UDP/IP (Fig. 3).While the first variant with special **EtherType** is limited to an Ethernet subnet, i.e. associated telegrams are not relayed by the routers, for control tasks this usually does not represent a constraint. The **Ethernet MAC address**  of the first node is used for addressing. This requires a special initial EtherCAT node, although this is not necessary for direct communication without a switch.

The second variant via **UDP/IP** generates a slightly larger overhead (IP Header and UDP Header), but for less time-critical applications it enables normal IP routing to be used. On the master side, the

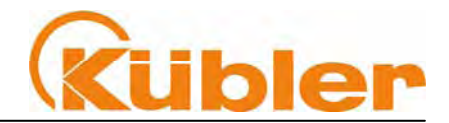

frequently already existing protocol TCP/IP protocol stacks can be used. Each **EtherCAT command** consists of an **EtherCAT header**, the data area and a subsequent counter area (the **Working Counter**),which is incremented by all the EtherCAT nodes that were addressed by the EtherCAT command and that have exchanged associated data.

#### **Active termination and states of the EtherCAT slaves.**

A telegram that has been received on the outgoing line is processed and relayed onwards **(a)**. Selector switches between the Rx and Tx interfaces allow the routing of the telegrams **(b)**. If an interruption occurs, the last "**intact**" **EtherCAT slave** closes the communication ring by shortcircuiting the Tx interface of its outgoing line with the Rx interface of the return line **(c)**. If there is no signal at the Rx interface of the outgoing line, then the Tx interface of the return line is shortcircuited with the Rx interface of the outgoing line **(d)**.

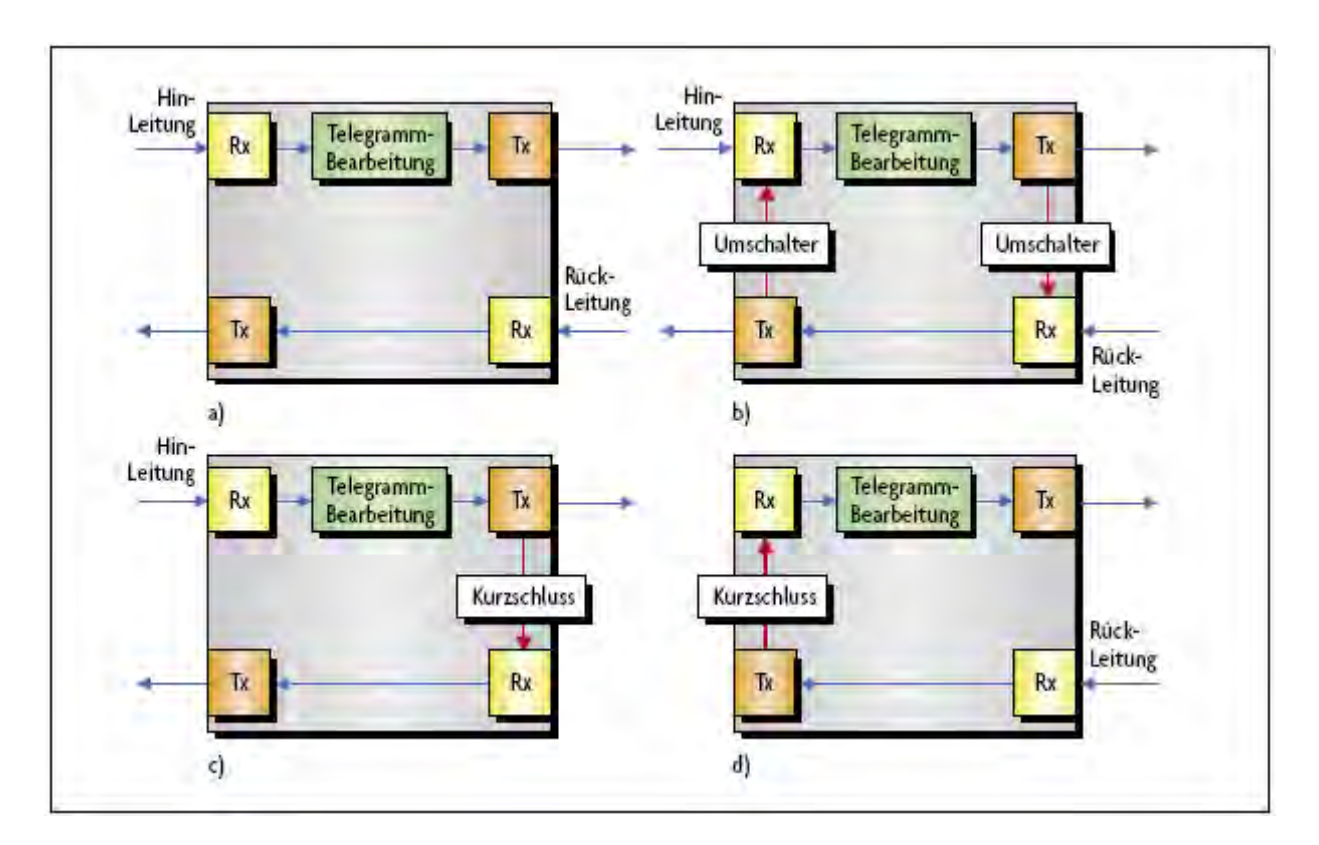

State diagram – Switching and Closed-Loop

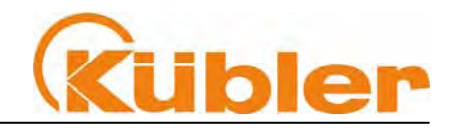

### **4 EtherCAT State machine**

**INIT** – Encoder starts and the saved values are loaded.

**Pre-Operational** - the encoder is ready for its parameters to be programmed. SDO transfer can take place.

#### **Safe-Operational** –

EtherCAT Master reads the position values from the encoder.

#### **Operational** -

EtherCAT Master reads the position values from the encoder in realtime.

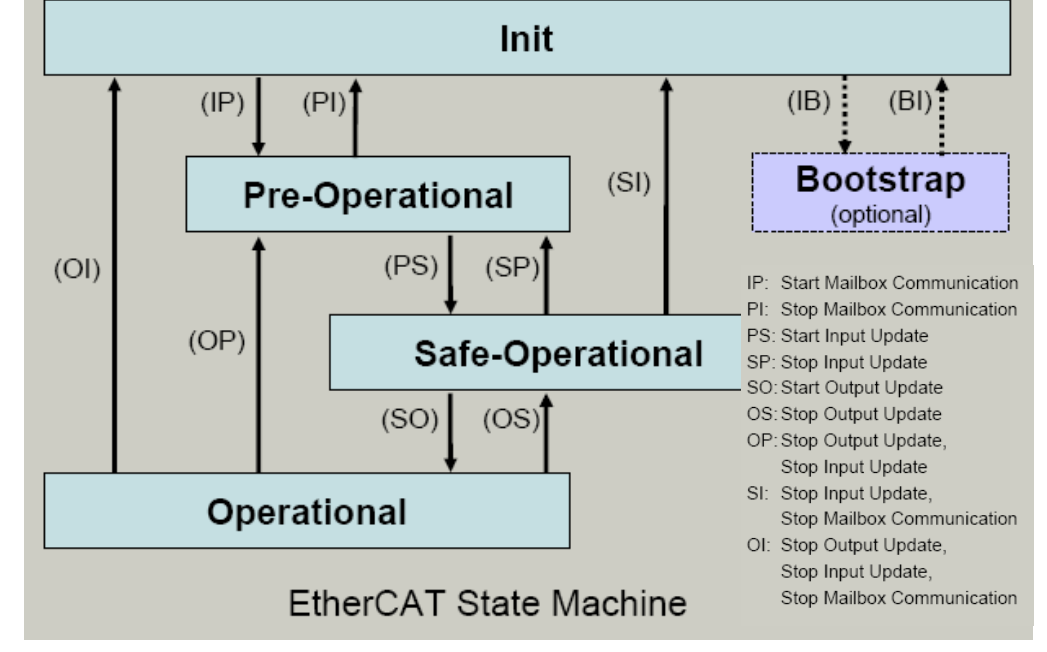

### **5 EtherCAT Configuration with Beckhoff TwinCAT© Manager**

Before the EtherCAT device can be configured, the **XML files** and the **EDS files** must be copied into the directory of the Beckhoff TwinCAT Manager.

Example: (C:\Programme\TwinCAT\IO\EtherCAT) : restart the TwinCAT system after copying is completed.

#### **Adding an I/O Device**

Click on the right-hand mouse button on *I/O-device* to open the following context menu:

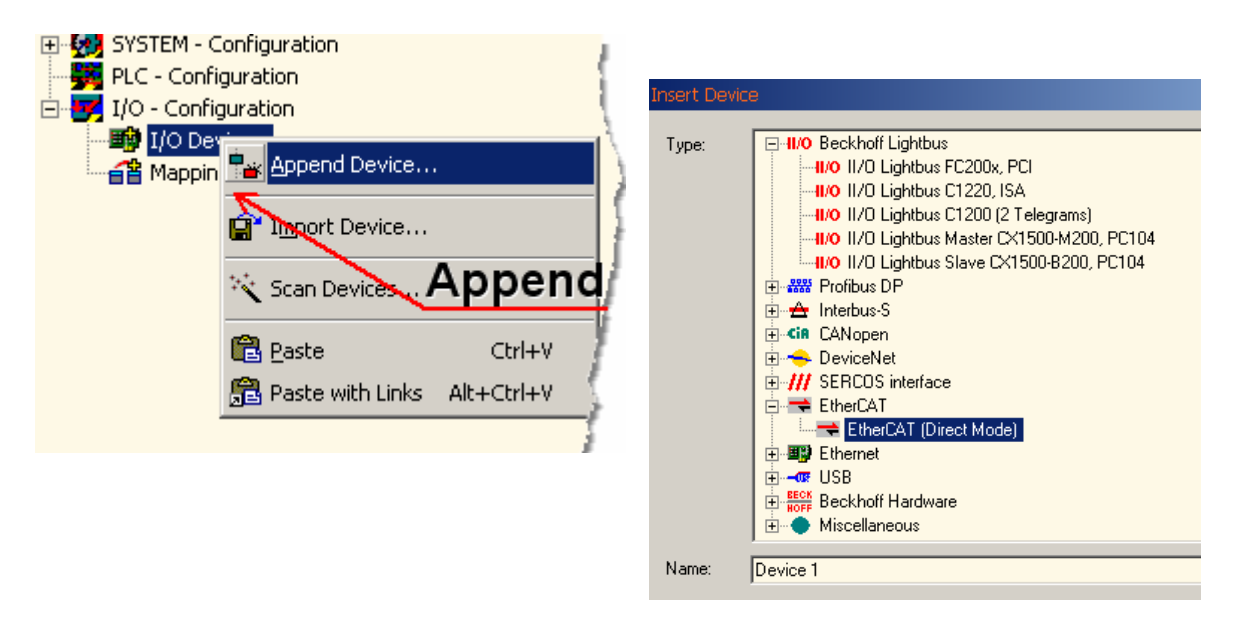

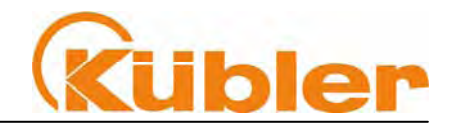

### **6 Adding Input/Output Modules (Boxes)**

Underneath the configured fieldbus cards, the various input and output modules (boxes) are added and configured, or linked with the variables of the PLC projects or other runtime systems (e.g. an Additional Task).

A right-click of the mouse on the configured I/O device opens a context menu. As the name implies, this menu is context-dependent, i.e. various context menus are often present for the various fieldbus cards.

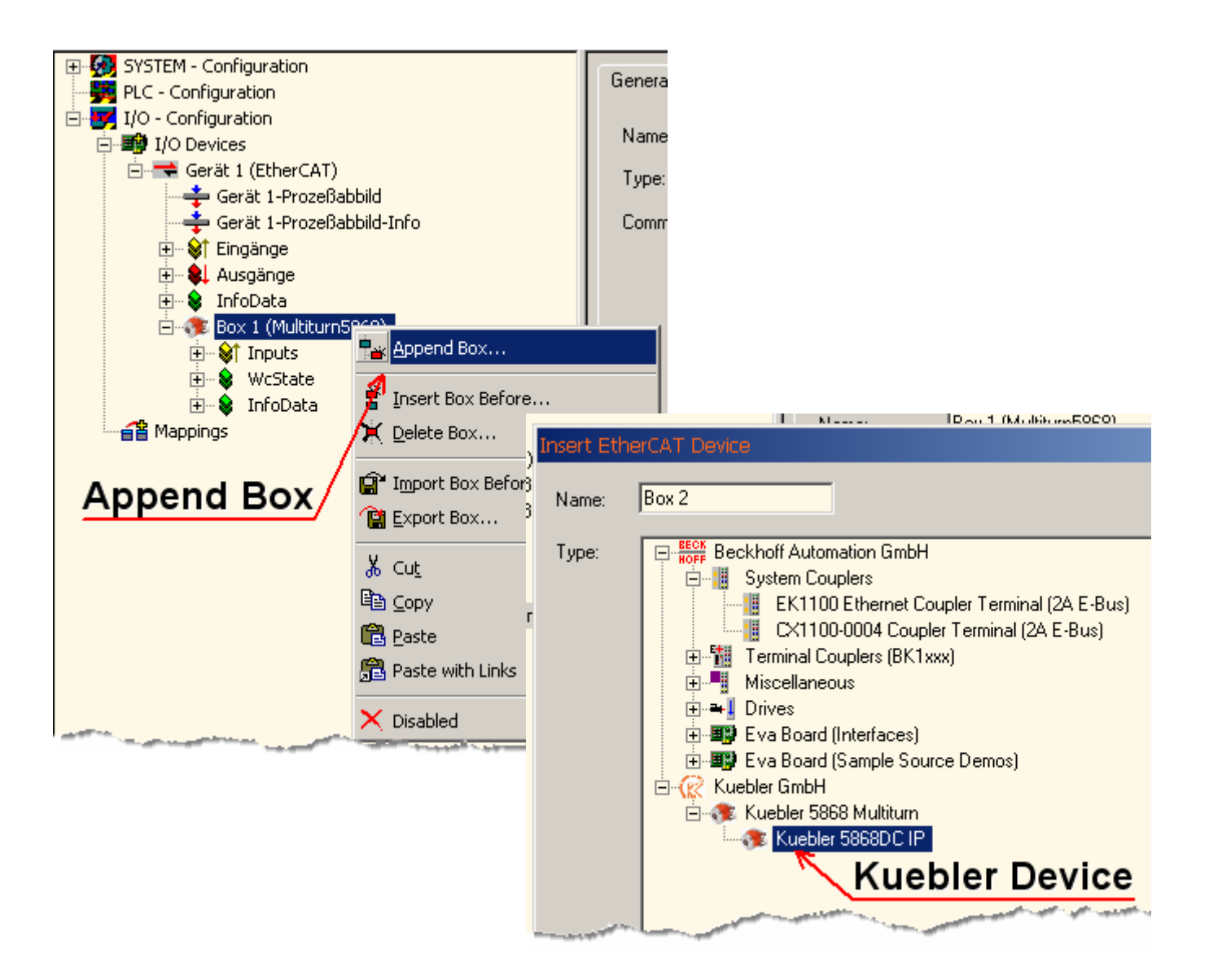

After this, all the device-specific parameters of the device are available. Select the following settings:

#### **Kuebler GmbH -> Kuebler 5868 Multiturn -> Kuebler 5868DC IP** (or similar)

The XML file contains all the relevant **default settings** for the device in question.

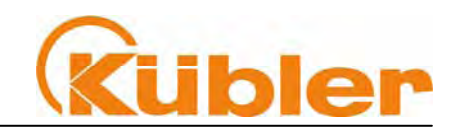

#### **General Behaviour and Basic Settings**

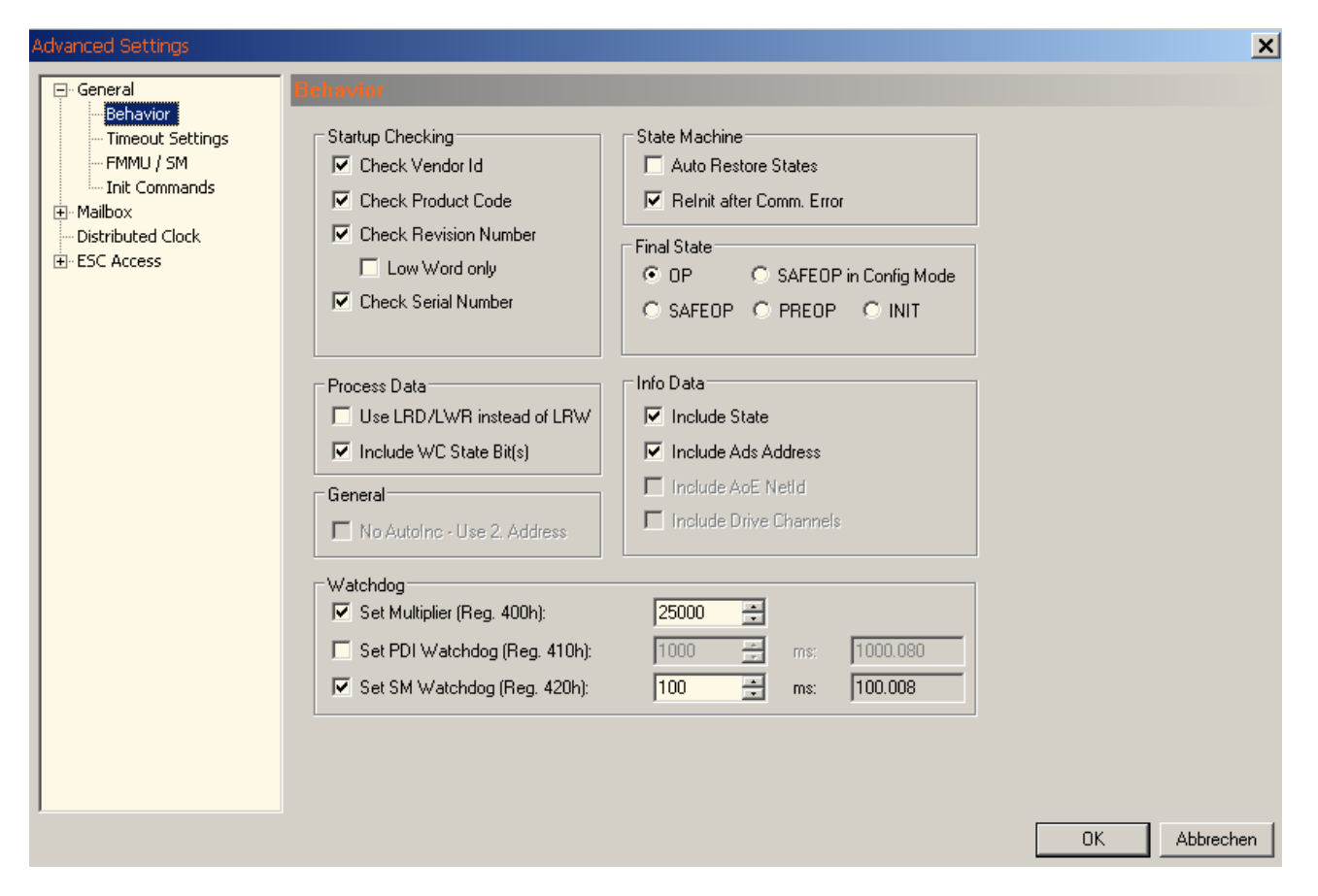

### **Distributed Clock Settings**

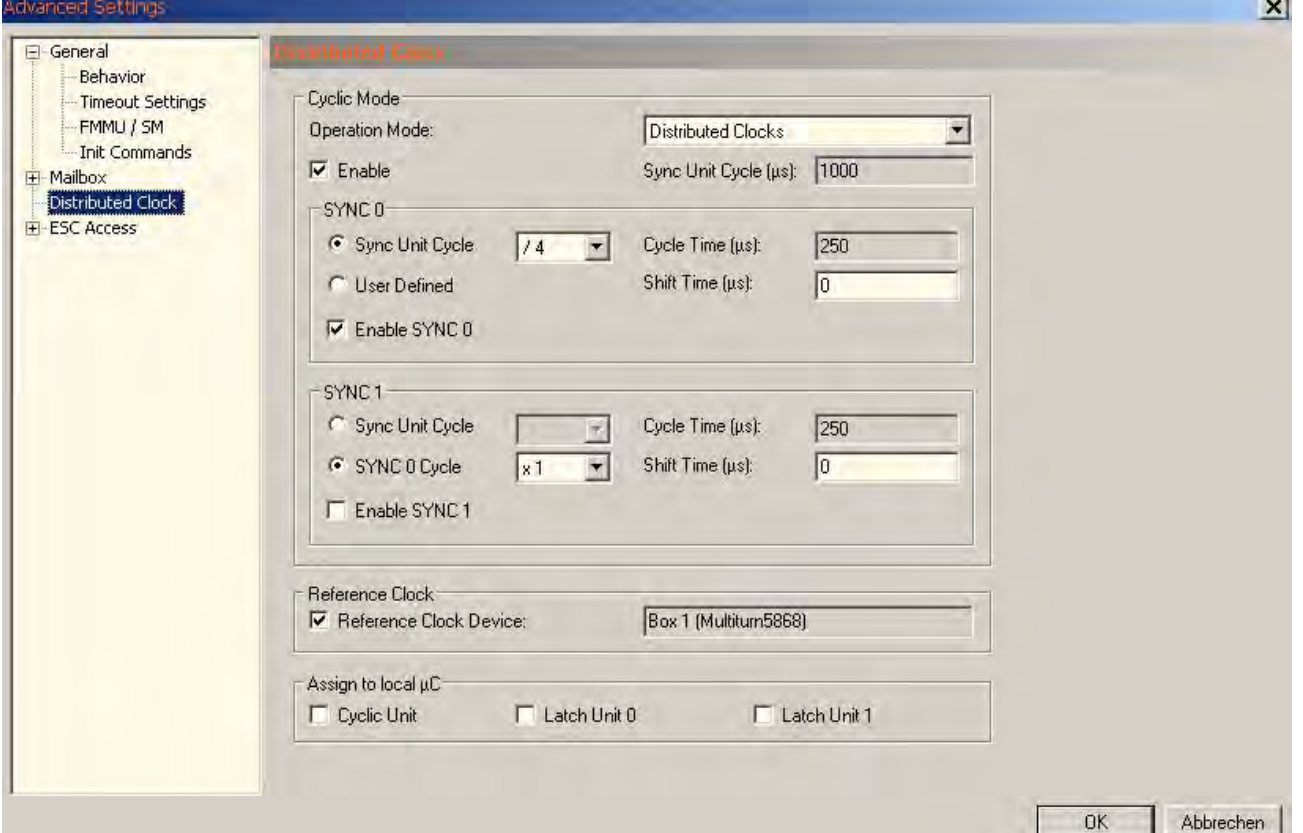

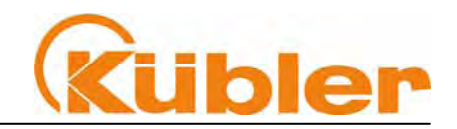

#### **Current Process Data Settings**

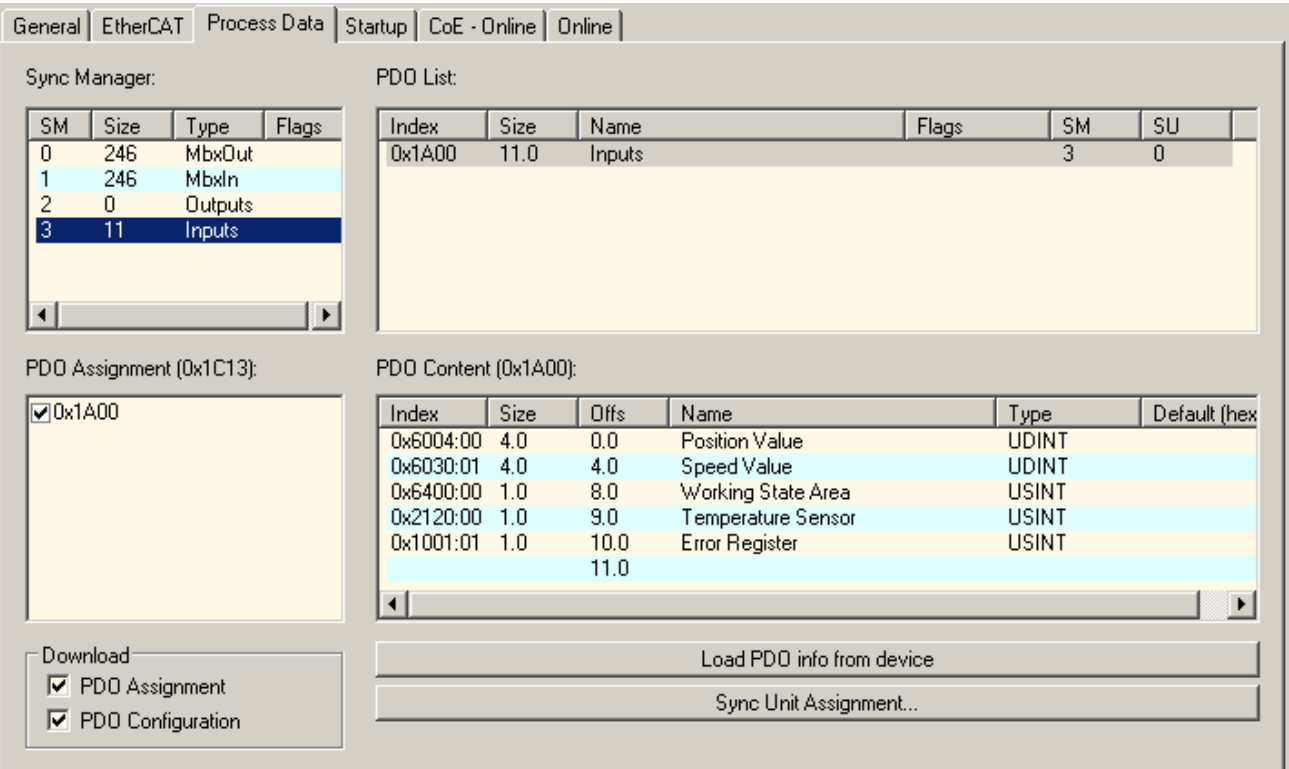

**Process Data Objects – Default values: (PDO Mapping)** 

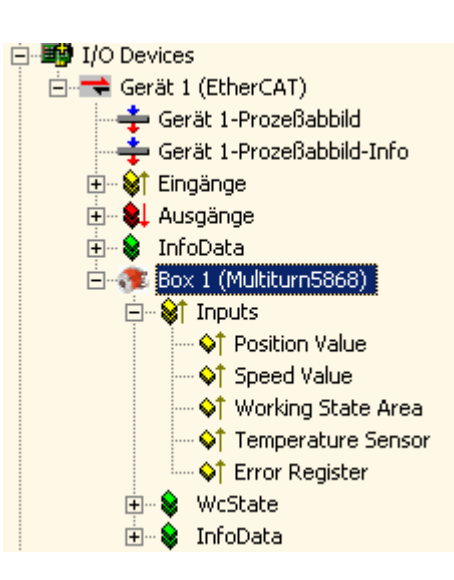

#### • **Position Value 32 Bit**  • **Speed Value 32 Bit signed**

- **Working State Area 8 Bit**
- **Temperature Sensor 8 Bit**
- **Error Register 8 Bit**

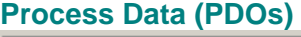

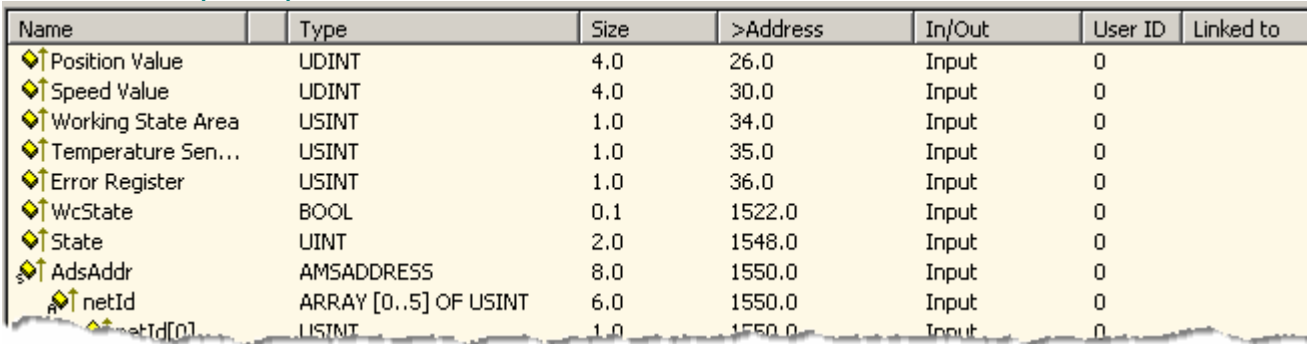

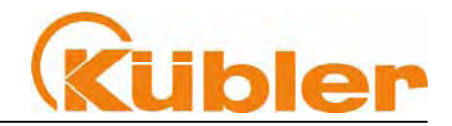

#### **Commands during the Startup Phase:**

During the Startup Phase the Master carries out certain configurations such as Mapping, Setting the Sync Manager and other initialisations.

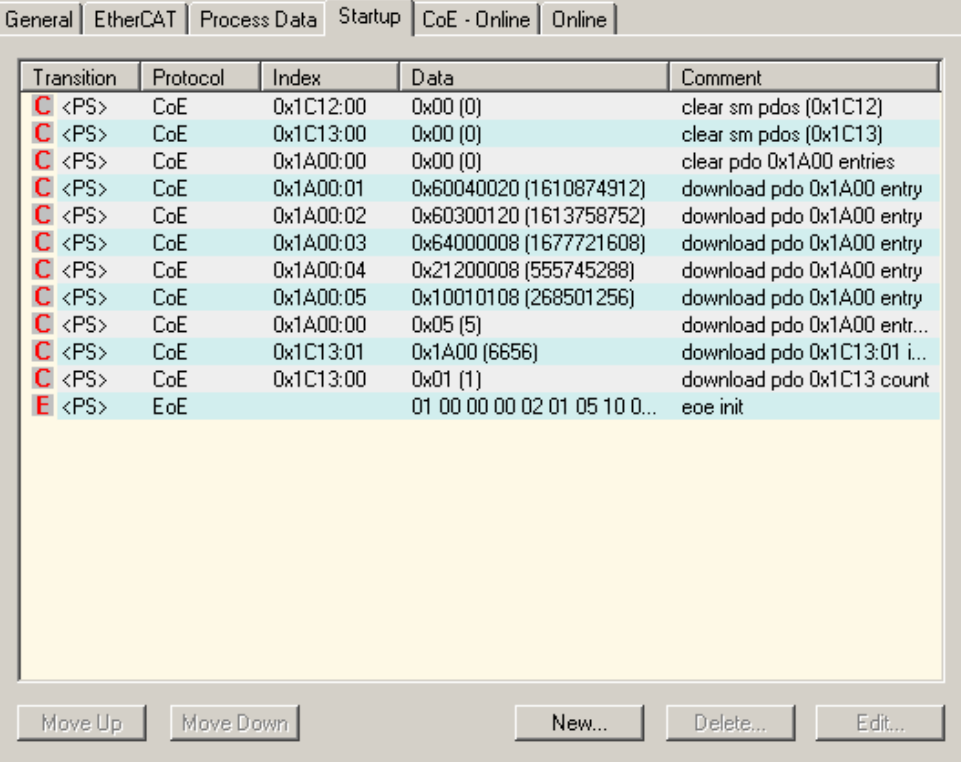

#### **Importing the CoE Object directory**

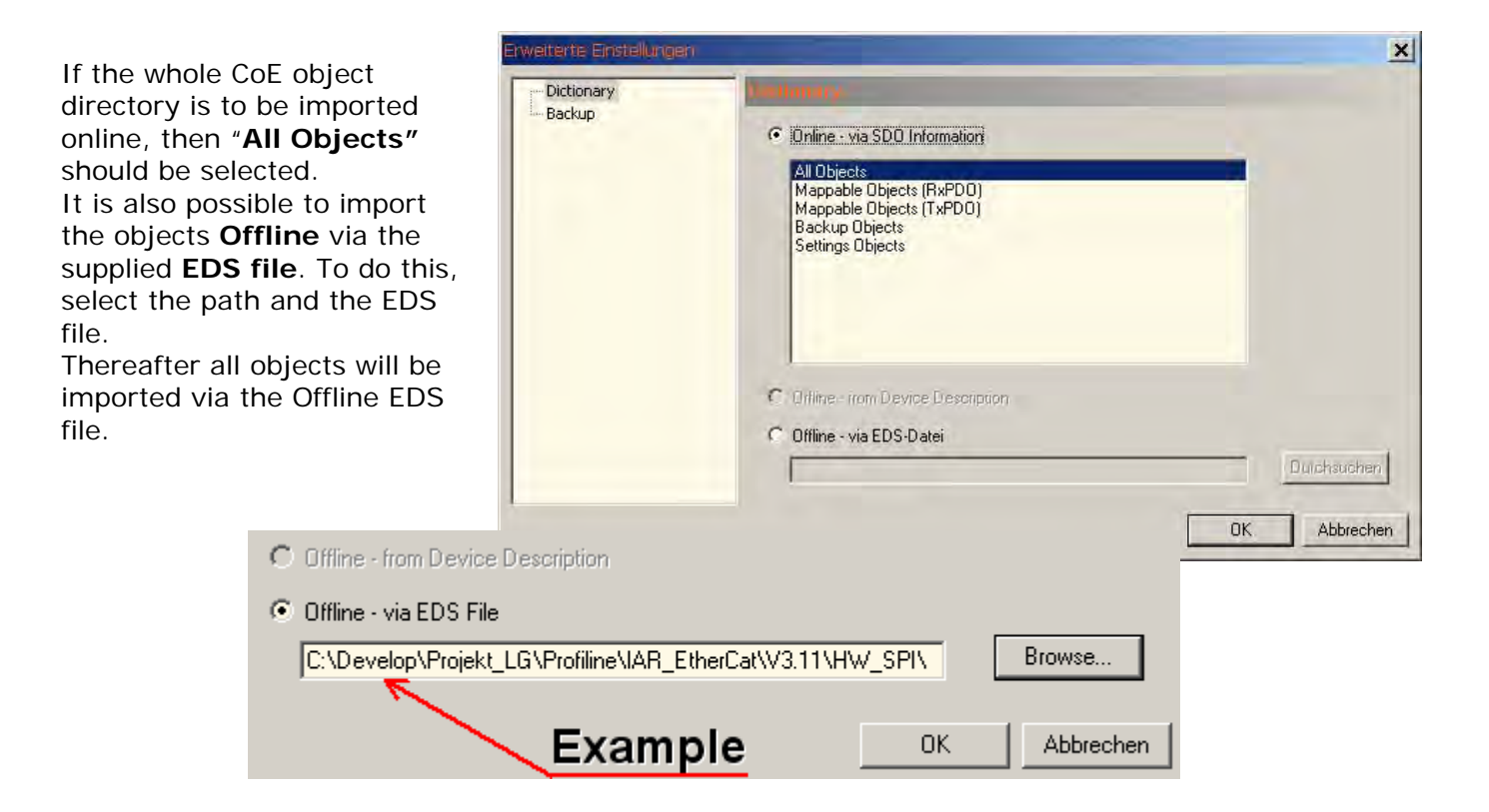

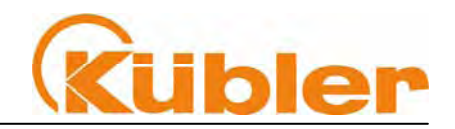

#### **ONLINE Data**

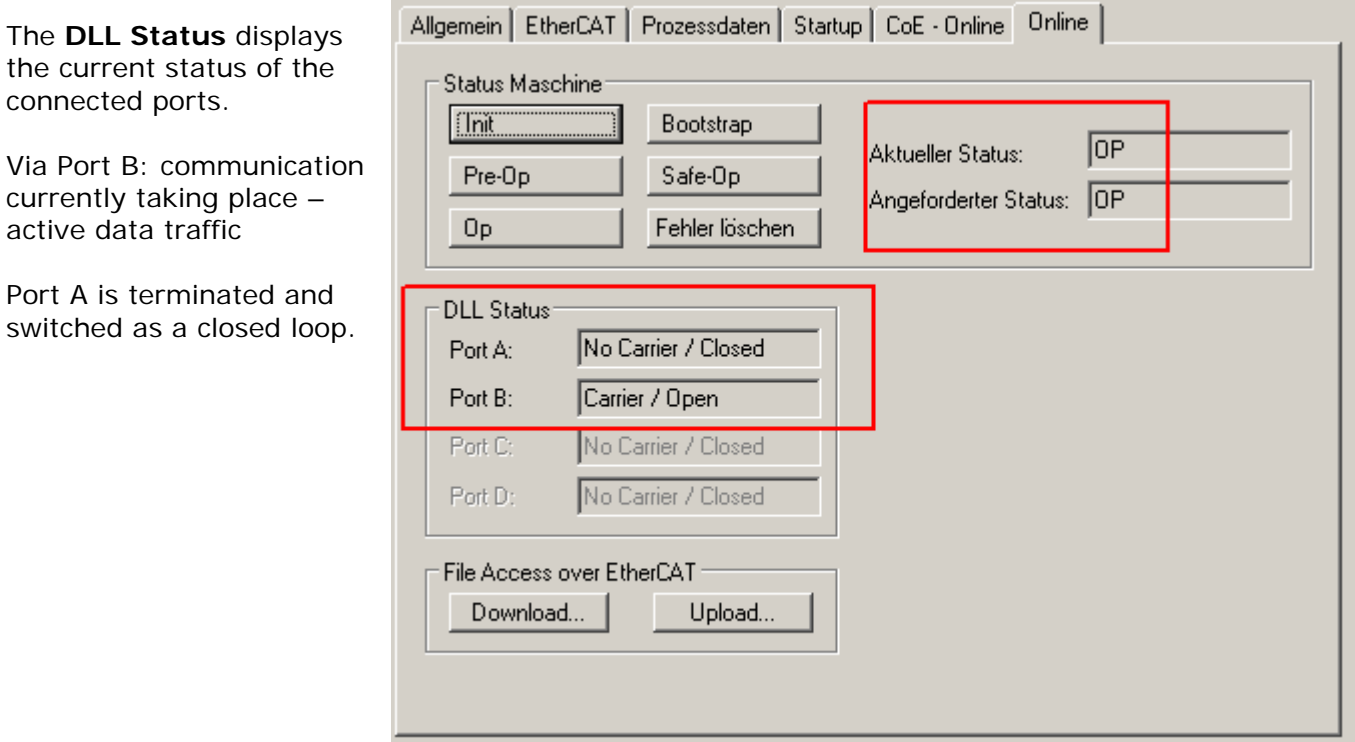

#### **About the State Machine**

**INIT** – Encoder starts and the saved values are loaded from the EEPROM.

**Bootstrap** – if this mode is supported, a file transfer (bootstrap loader) can take place here.

**Pre-Operational** - the encoder is ready for parameterisation. SDO transfer can take place.

**Safe-Operational** – EtherCAT Master reads position values from the encoder. Outputs are here in the Safe mode.

**Operational** - EtherCAT Master reads position values from the encoder.

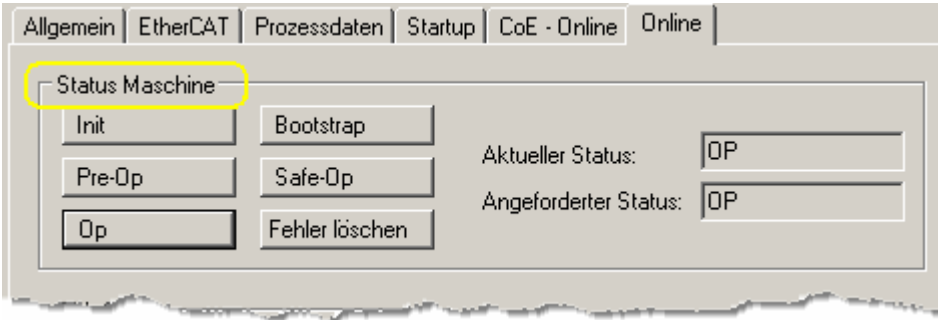

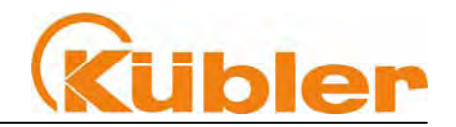

### **7 The CANopen Communication Profile DS 301 V4.02**

CANopen represents a unified user interface and thus allows for a simplified system structure with a wide variety of devices. CANopen is optimized for the fast exchange of data in real-time systems and possesses a number of different device profile that have been standardardized. The CAN in Automation (CiA) manufacturers and users group is responsible for the creation and standardization of the relevant profiles.

#### **CANopen over EtherCAT** offers

- user-friendly access to all device parameters
- simultaneous read and write of data

**CANopen** uses four communication objects (COB) with different properties

- Process Data Objects (PDO) for real-time data
- Service Data Objects (SDO) for transmitting parameters and programs
- Predefined Objects (Emergency)

All device parameters are filed in an **Object Dictionary**. This Object Dictionary contains the description, data type and structure of the parameters, as well as the address (Index).

The dictionary is divided into a communications profile section, a section covering the device profile as well as a section specific to the manufacturer

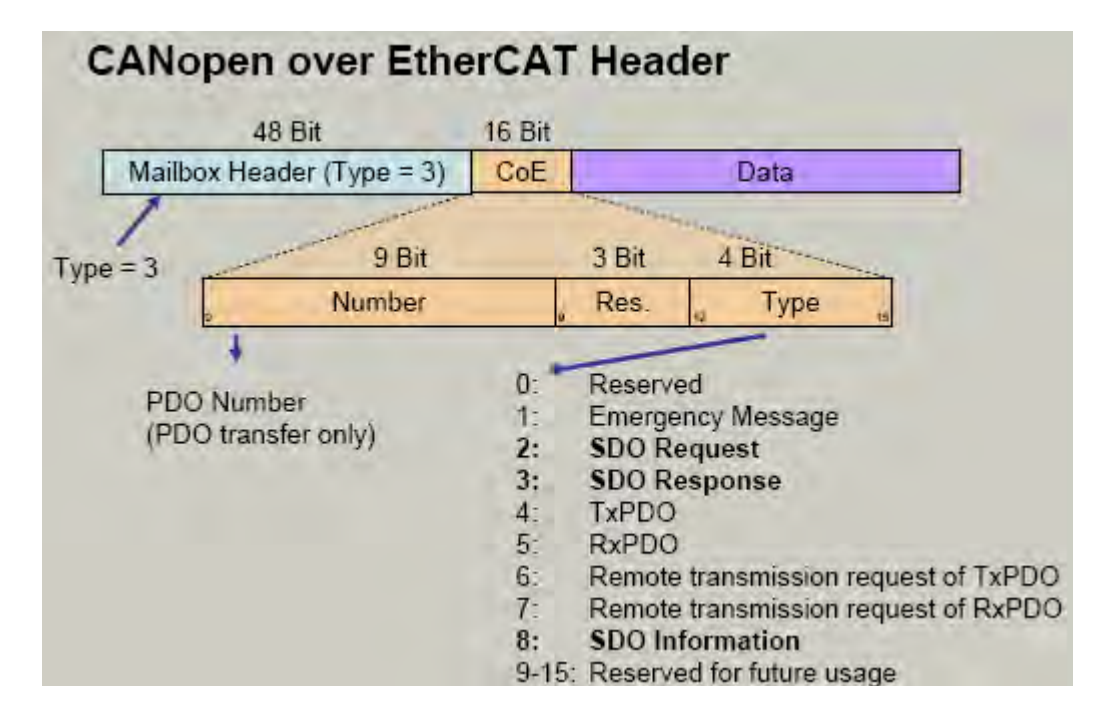

#### **Data Transmission**

With CANopen, data are transferred via two different communication types (COB=Communication Object) with different properties:

- **Service Data Objects (SDO)**
- **Process Data Objects (PDO real-time capable)**

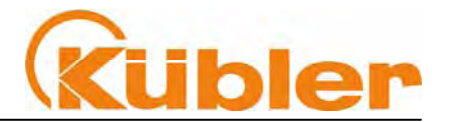

The Service Data Objects **(SDO)** form the communication channel for the transfer of device parameters (e.g. encoder resolution programming). As these parameters are transmitted acyclically (e.g. only once during boot-up of the network), the SDO objects have a low priority. The following properties are implemented:

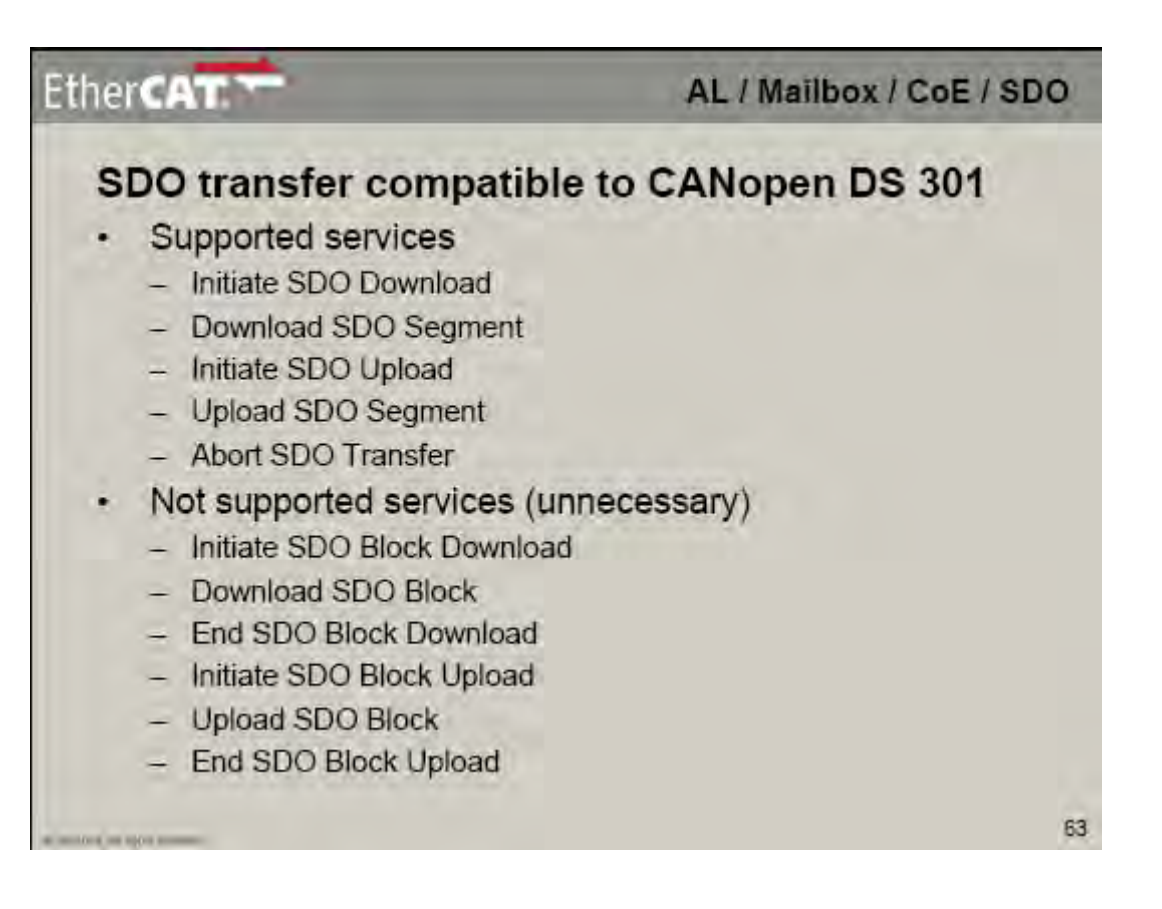

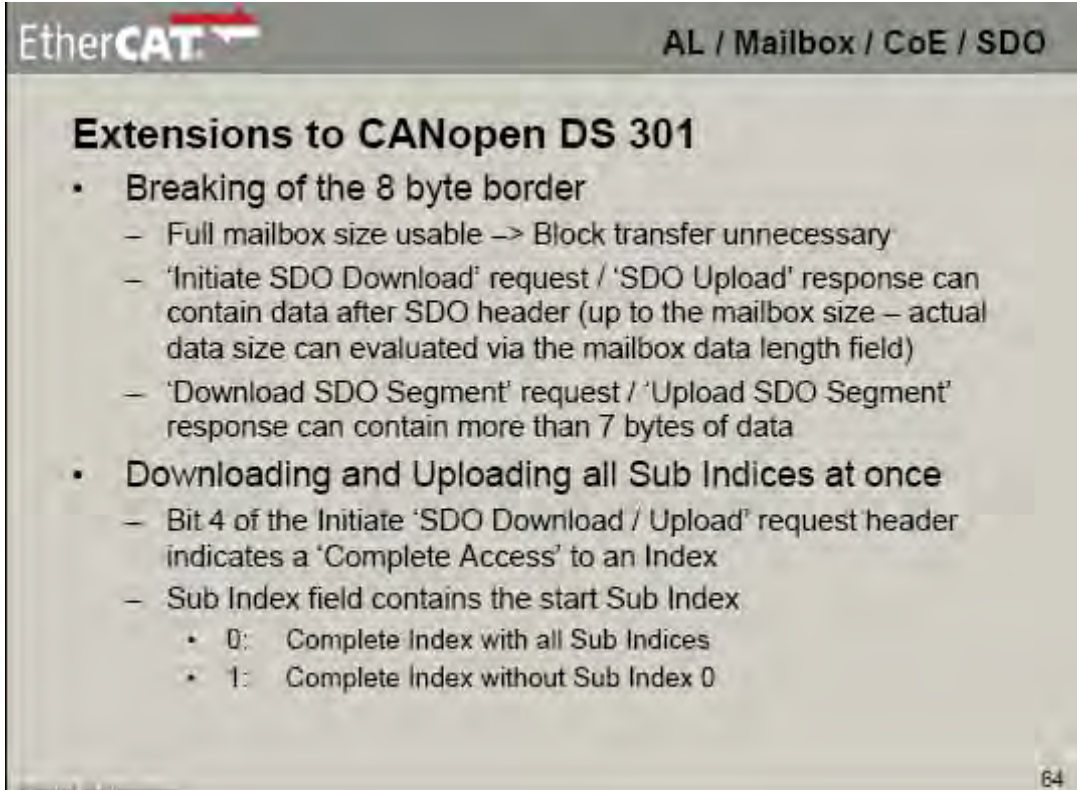

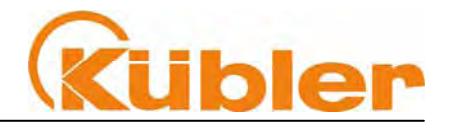

The Process Data Objects **(PDO)** provide high-speed exchange of real-time data (e.g. encoder position, speed/velocity, comparative position status) with variable byte length. No objects are addressed in the EtherCAT telegram; instead the contents of the process data from previously mapped parameters are sent.

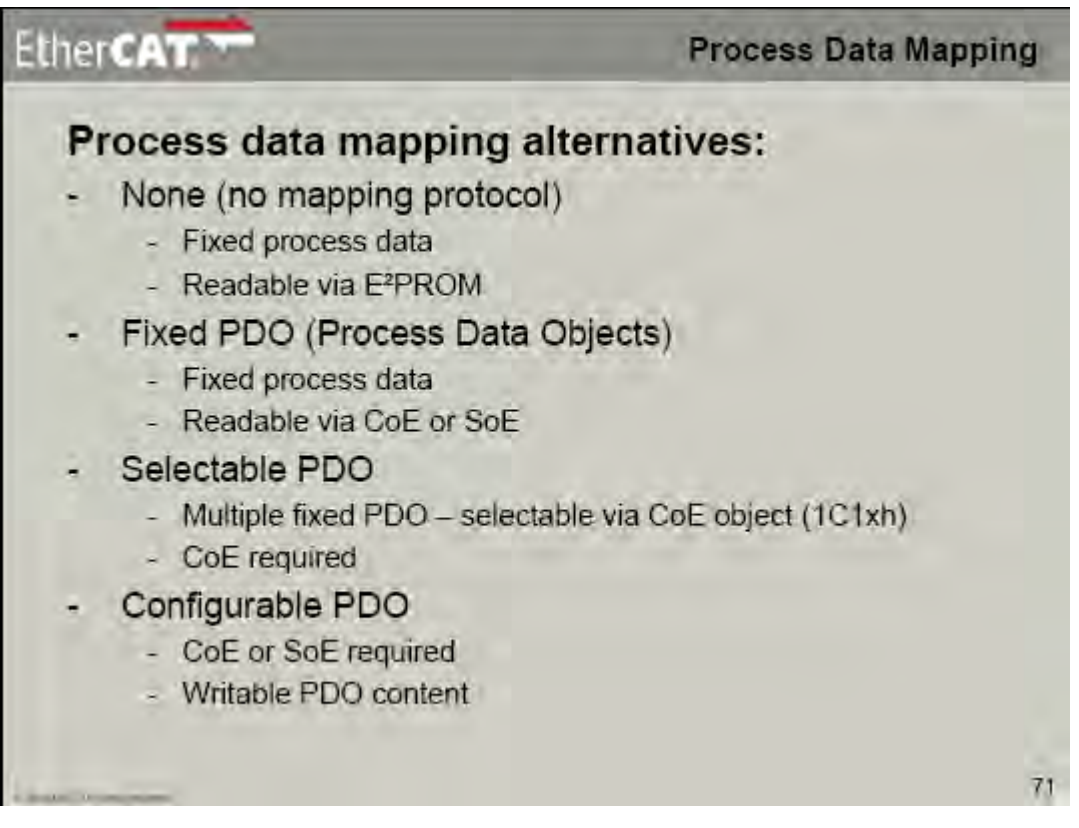

### **8 PDO Mapping**

The following default values have been set via a static mapping:

- 
- 
- **Working State Area 8 Bit 0…FFh**
- 
- **Error Register 8 Bit 0…FFh**

• **Position Value 32 Bit Range of values 28Bit: 0…268.435.456**  • **Speed Value 32 Bit (VZ) Range of values 16Bit: -31768 …31768 rpm**  • **Temperature Sensor 8 Bit 0…FFh (Update every 60 sec.)** 

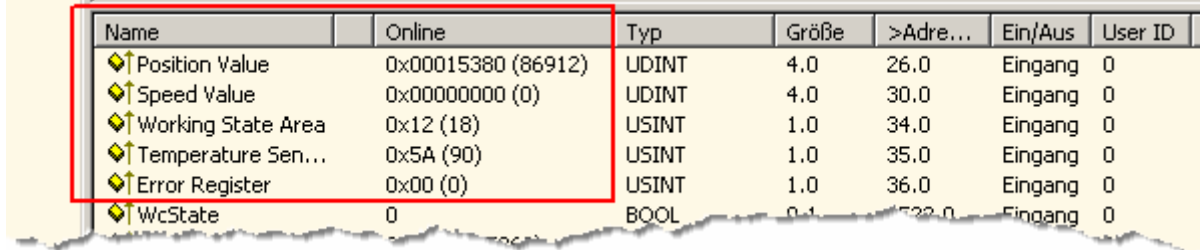

The process data are only available in **Online Mode (Safe-OP,OP)**.

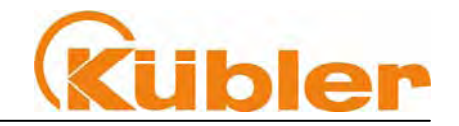

### **9 CANopen Device Profile**

This profile describes a **vendor-independent** mandatory definition of the interface with regard to encoders. It is laid down in the profile, which CANopen functions are to be used as well as how they are to be used. This standard thus makes possible an open vendor-independent bus system. The device profile is broken down into two Object classes::

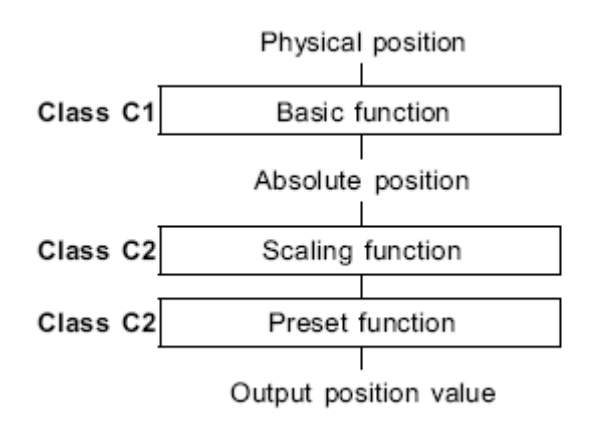

• **Class C1** describes all the basic functions that the encoder must contain

• **Class C2** contains numerous extended functions, which must either be supported by encoders of this class (Mandatory) or which are optional. Class 2 devices thus contain all C1 and C2 mandatory functions, as well as additional optional functions dependent on the manufacturer. An address range is also defined in the profile to which the manufacturer's own special functions can be assigned.

### **10 Scaling**

#### **Configuration**

Typically the configuration programme provides an input mask for parameterisation, i.e. for the input of data for resolution, count direction etc.

#### **With Standard Scaling, scaling is carried out as follows:**

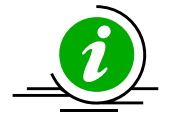

- o **with MUR (Object 6001h) and TMR (6002h)**
- o one revolution corresponds exactly to MUR = TMR values

#### Position<sub>scaled</sub> = ((Position<sub>unscaled</sub> / Singleturn-resolution) \* MUR) % TMR

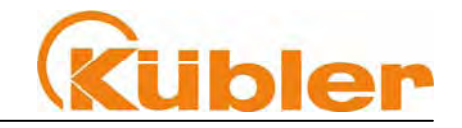

### **11 Distributed Clock**

With EtherCAT, distributed clocks enable all the nodes to have the same time. One node is chosen to have the **master clock,** and the slave clocks of all the other nodes and the controller are synchronised with this. To this end, the controller sends a special telegram at given intervals (as often as is necessary to keep the slave clocks within certain limits), into which the node having the

master clock inserts its current time. The nodes that have the slave clocks then read the time from the same telegram. This is possible due to EtherCAT's ring structure, if the master clock is located in front of the slave clocks in the ring.

Master Slave 1 Slave 2 Slave<sub>3</sub> **Slave Clock** Master Clock Slave Clock t. Slave 4 Slave 5 **Slave Clock** 

Furthermore the EtherCAT Asic offers the connected microcontroller the functionality to

synchronise its local timer with the slave clock, by means of a Capture/Compare unit. In the illustration, the distributed clocks in **Slave 1 and 4 are not activated**,

Slave 2 is located in the ring in front of **Slave 3 and Slave 5** and is therefore the **Master Clock**. When synchronising the slave clocks, allowance should be made for the transfer time between the master clock and the respective slave clock; this is because there is a slight delay per slave on each of the outward and return paths, both in the node as well as in the transmission line. In order to measure the transfer time, the master sends a broadcast read to a special address, which causes each slave to save the **specific time of reception of the telegram (with regard to its local clock)** both on the outward and on the return paths. These saved time instants can be read by the master and calculated accordingly.

#### **Settings selectable via the TwinCAT Master**

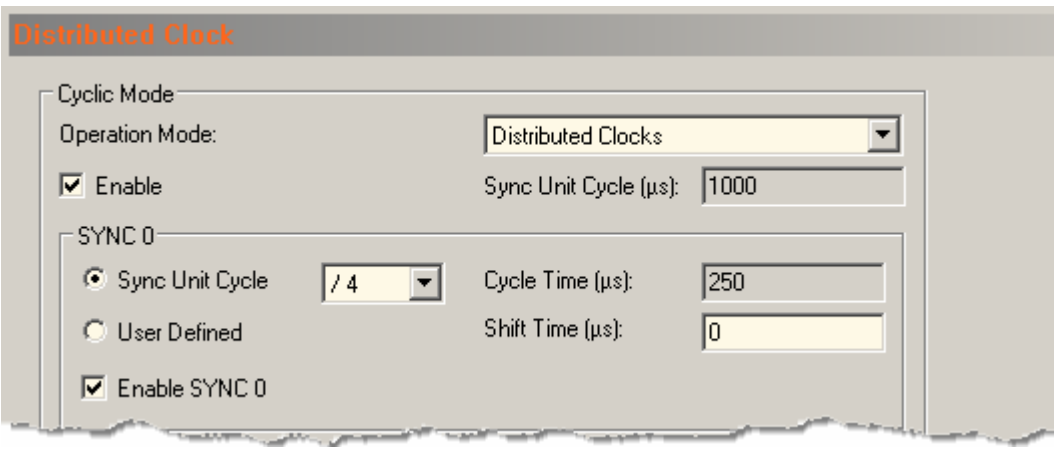

**Sendix multiturn encoders** work with the **SYNC0** pulse. The cycle time can be set down to the range **125 µs**. Smaller values lead to the **loss** of real-time data.

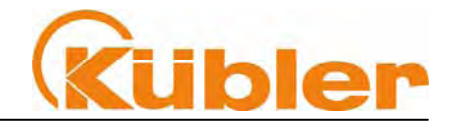

### **12 Process Data with SDO Service**

All parameters are read and written by means of service data objects and the object directory. The EtherCAT Master starts a request with an SDO-Request with the **Index and Subindex** of the object. The object directory of the slave is scanned and the relevant object processed for read or write.

### **13 CANopen over EtherCAT (CoE) Object Directory**

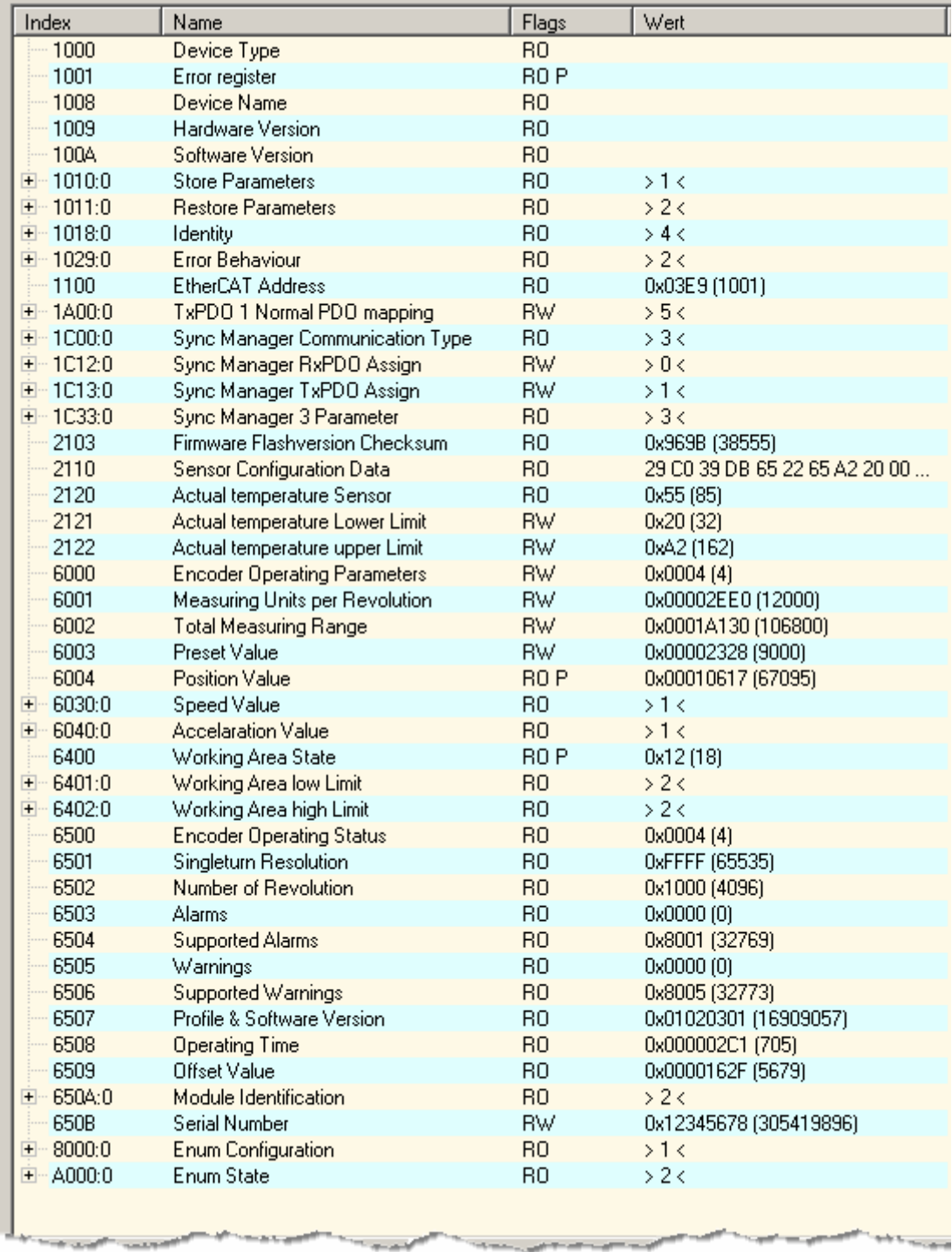

Example of a complete CANopen object directory with the written objects (subject to technical changes)

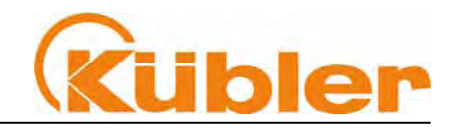

### **14 Default settings on delivery**

#### **On delivery the following parameters have been factory set.**

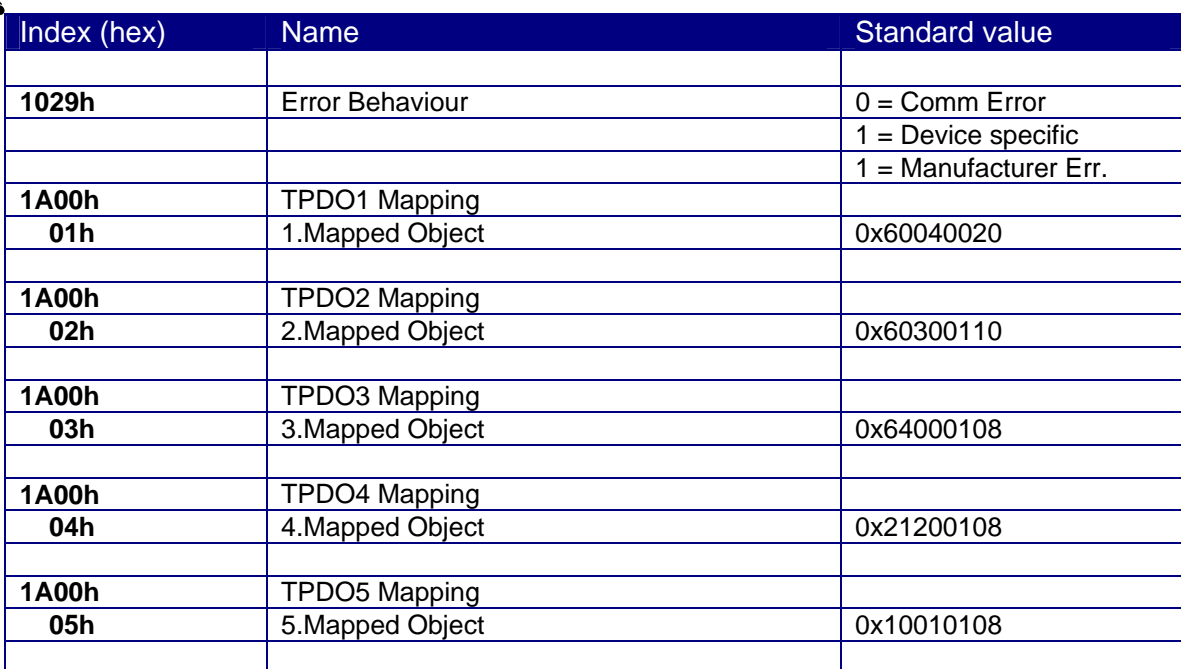

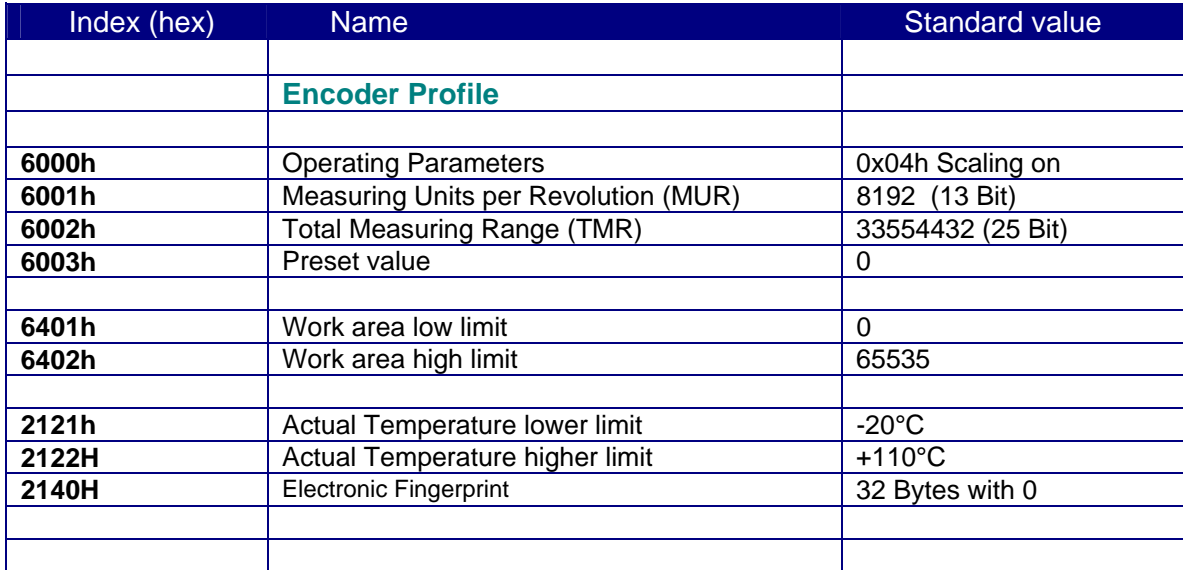

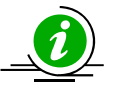

The original standard values (**default values on delivery**) can be restored by loading **Object 1011, subindex 2 "Factory defaults"**.

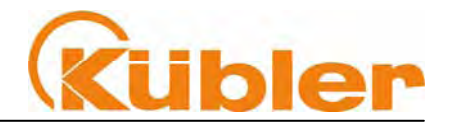

### **15 Error codes for SDO Services**

#### If an SDO request is given a negative evaluation, then a corresponding error code is issued in the "**Abort SDO Transfer Protocol**"

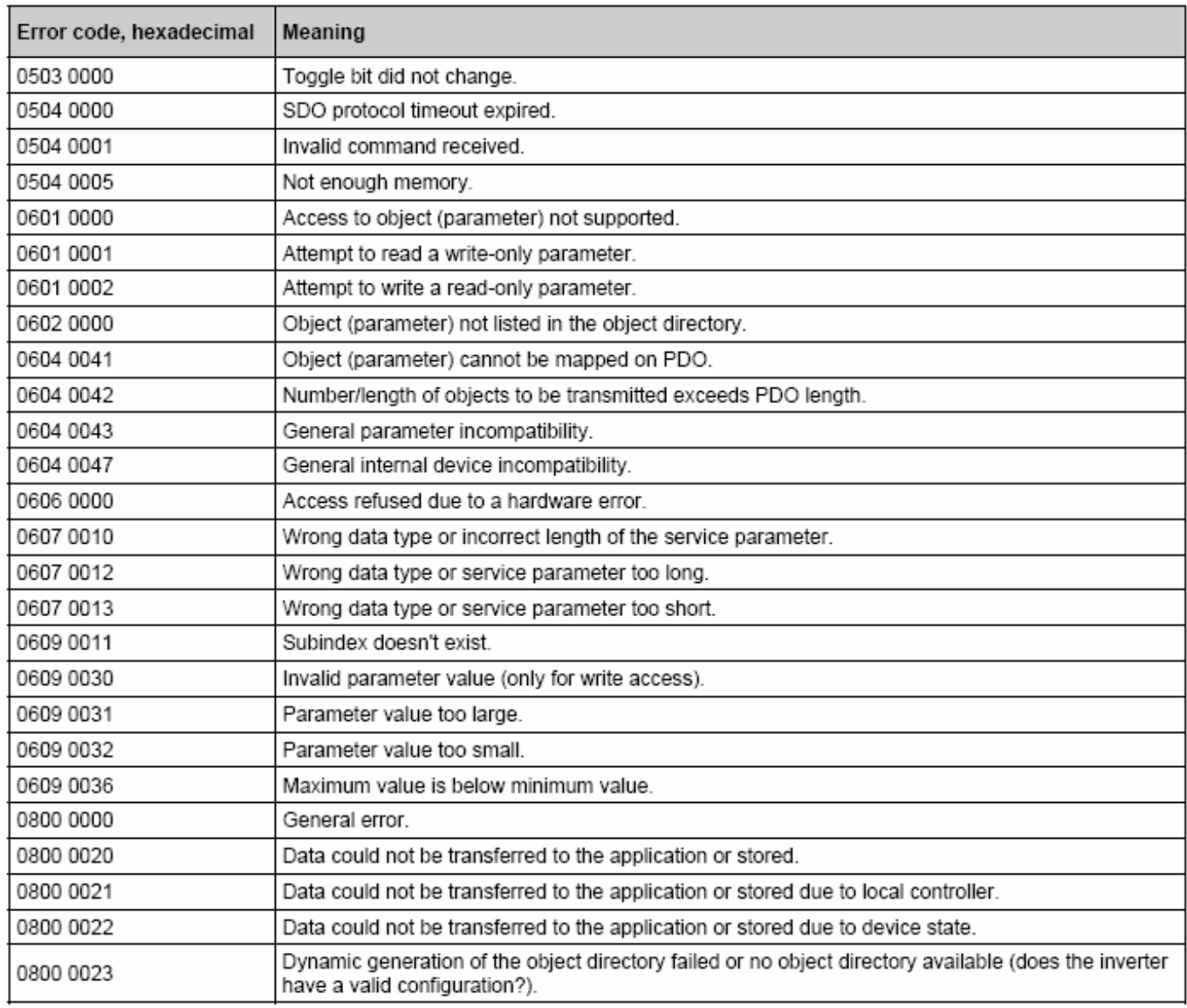

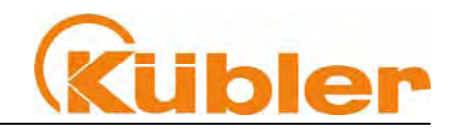

### **16 SDO Objects in detail - Encoder Profile DS 306 V3.1**

#### **Object 6000h Operating Parameters**

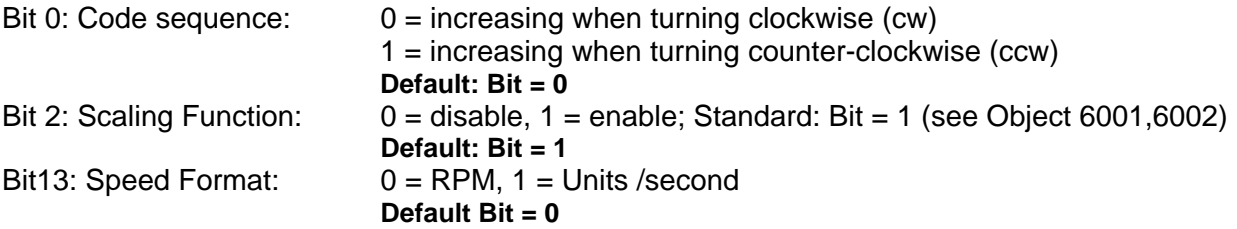

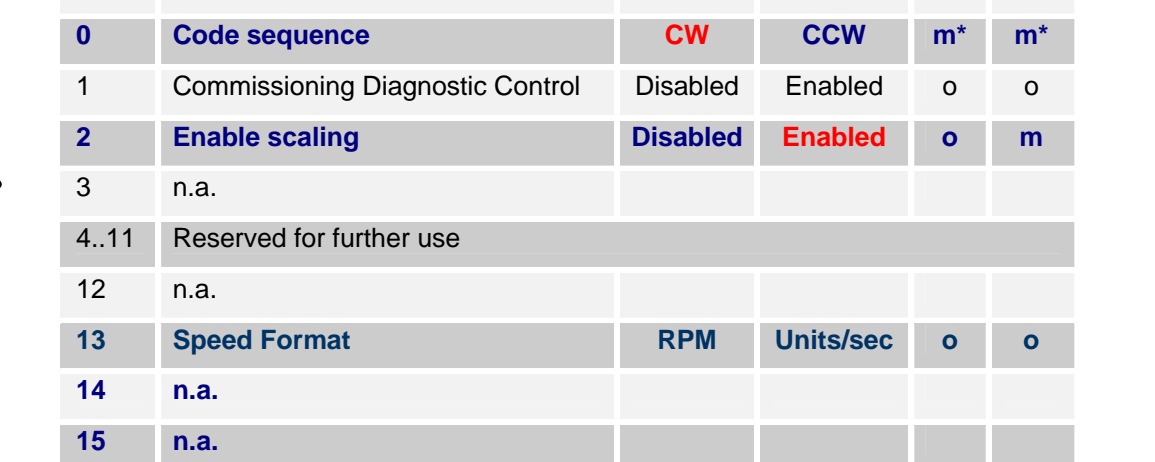

**Bit Function Bit = 0 Bit = 1 C1 C2** 

 \*m = Function must be supported o = optional

#### **Object 6001h: measuring steps per revolution (Resolution)**

This parameter configures the desired resolution per revolution. The encoder itself then internally calculates the appropriate scale factor.

#### **MUR = Measuring steps per revolution (6001h)**

Data content:

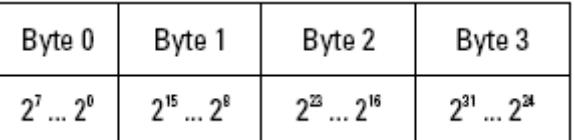

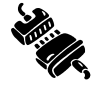

 Range of values: 1....maximum physical resolution (65536) 16-bit **Default setting: 8192 (13-bit)** 

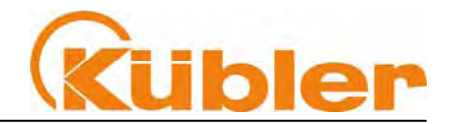

#### **Object 6002h: Total number of measuring steps**

The parameter configures the total number of **Singleturn and Multiturn** measuring steps. A factor will be applied to the maximum physical resolution. The factor is always < 1. After the stated number of measuring steps, the encoder will reset itself to zero.

Data content:

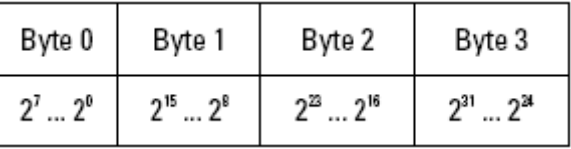

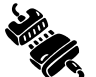

 Range of values: 1....maximum physical resolution (268435456) 28-bit **Default setting: 33554432 (25-bit)** 

#### **Example: Input 200000h**

The physical position value will be multiplied by a factor of 0. XXXXXX and output as the final position.

#### **Object 6003h: Preset Value**

The position value of the encoder will be set to this preset value.

This allows, for example, for the encoder's zero position to be compared with the machine's zero position.

Data content:

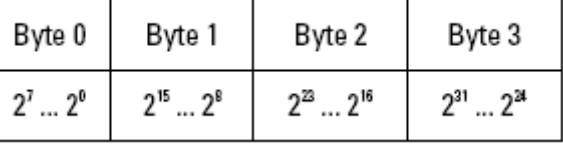

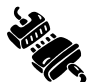

 Range of values: 1.... maximum physical resolution (268435456) 28-bit **Default setting: 0** 

#### **Object 6004h: Position Value**

The encoder transmits the current position value ( adjusted possibly by the scaling factor)

Data content:

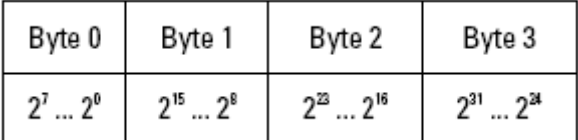

Range of values: 1.... maximum physical resolution (268435456) 28-bit

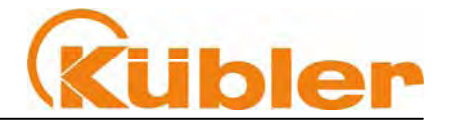

#### **Object 6030h: Speed Value**

The encoder transmits the current calculated speed (possibly with scaling factor) as a 16-bit value. The speed is dependent on the **settings of Object 2130h**. These values affect the calculation and the result.

Data content:

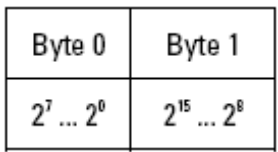

 **Range of values: -31767 ….. 0 .... +31768 RPM** 

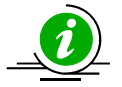

**With values greater than 12000 RPM a warning message will be sent and the Warning Bit "Overspeed Bit 0" in the Object Warnings 6505h will be set. The sign for the speed will also be output in the Working State Area as Bit 7.**

#### **Object 6040h: Acceleration Value**

The encoder transmits the current calculated acceleration (correctly signed) as a signed 16-bit value. The acceleration is calculated from the changes in speed and is thus also indirectly dependent on the **settings of Object 2130h**. These values affect the calculation and the result.

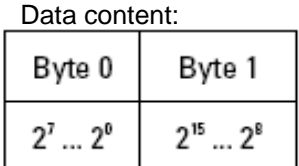

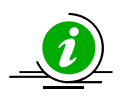

**Range of values: 0.... +/- maximum acceleration** 

Negative values signify a negative acceleration (speed drops)

An average acceleration **a** is the time change of the speed **v** and can thus be described formally as the derivative speed with respect to time **t**; here an **average** acceleration is calculated from the difference of the speeds  $Δv$  at 2 different points in time  $Δt$  (t2-t1).

 **a = Δv /Δt or a = v2- v1 / t2-t1** 

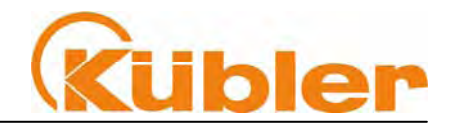

#### **Object 6500h: Display Operating Status**

This Object displays the status of the programmed settings of Object 6000h.

Data content:

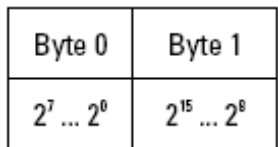

Data content: see Object 6000h

#### **Object 6502h: Number of programmable Multiturn revolutions**

This Object shows the number of revolutions, which the multiturn encoder can output. The value depends on the encoder type and is set to 4096 (12-bit).

Data content:

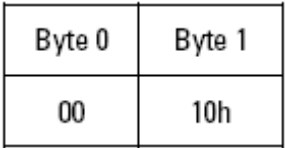

 **Range of values: 0xFFFFh**  Default setting 1000h corresponds to 4096

#### **Object 6503h: Alarms**

In addition to the errors that are signalled via emergency messages, Object 6503h provides for further error messages. The corresponding error bit is set to 1 for as long as the error condition applies.

Data content:

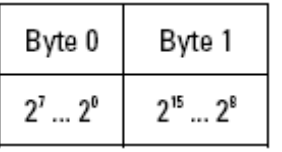

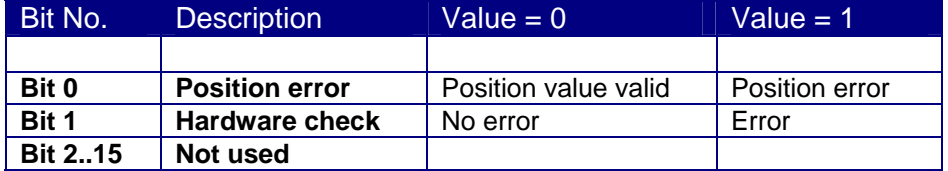

If an error occurs, then in both cases an emergency message **(ID=80h+node number)** with the error code **1000h (Generic error**) is sent.

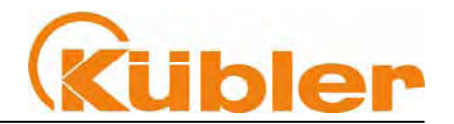

#### **Object 6504h: Supported Alarms**

This Object is used to display which alarm messages are supported by the encoder (see Object 6503h).

Data content:

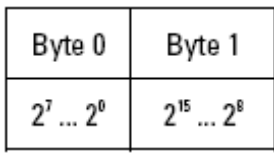

 Range of values: see Object 6503h The alarm message is supported when the bit is set to 1 Example: Bit  $0 = 1$  Position error display is supported

#### **Object 6505h: Warnings**

Warning messages show that tolerances of internal encoder parameters have been exceeded. With a warning message – unlike with an alarm message or emergency message – the measured value can still be valid. The corresponding warning bit will be set to 1 for as long as the tolerance is exceeded or the warning applies.

Data content:

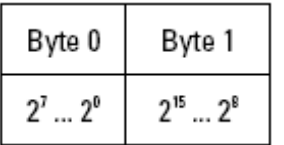

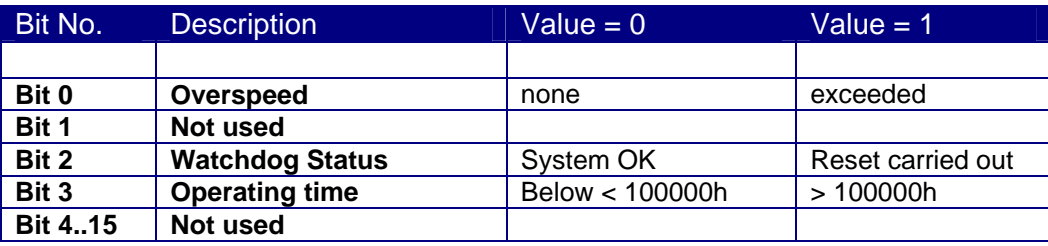

When Bit 0 is active then simultaneously an emergency message (ID=80h+node number) with the **Error code 4200h (**device specific) is sent.

When Bit 2 or 3 is active then simultaneously an emergency message (ID=80h+node) number) with the **Error code 5200h** (Device Hardware) is sent.

#### **Object 6506h: Supported Warnings**

This Object is used to display which warning messages are supported by the encoder (see Object 6505h).

Data content:

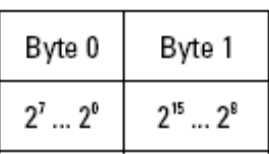

Range of values: see Object 6505h The warning is supported when the bit is set to 1

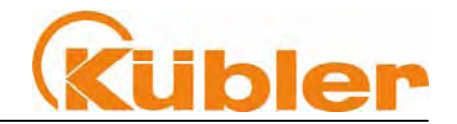

#### **Object 6400h: Working Area State Register 2 values**

This Object contains the current state of the encoder position with respect to the programmed limits. The flags are either set or reset depending on the position of both limit values. The comparison with both limit values takes place in "real time" and can be used for real-time positioning or for limit switching.

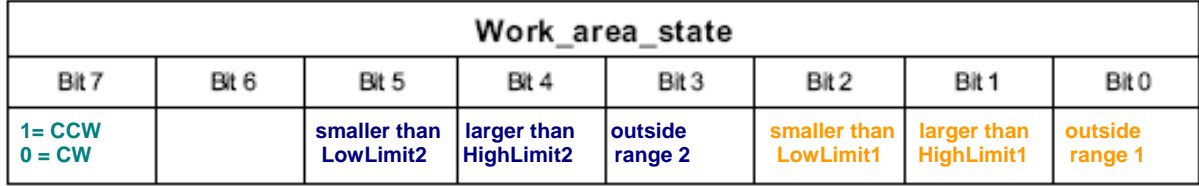

**Range of values 8-bit Data content see Bit 0...7** 

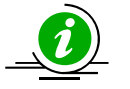

**Both limit values Object 6401h and 6402h must be checked to ensure that the output signals are correctly activated ! The sign for the speed will also be output in the Working State Area as Bit 7. 1 = CCW direction of rotation / 0 = CW direction of rotation** 

#### **Object 6401h: Working Area Low Limit 2 values Object 6402h: Working Area High Limit 2 values**

These two parameters configure the working area. The state inside and outside this area can be signalled by means of Flag bytes (**Object 6400h Working Area State**). These area markers can also be used as software limit switches.

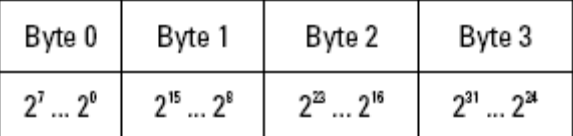

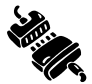

 Range of values: 1....maximum physical resolution (268435456) 28-bit **Default setting: 33554432 (25-bit) Working Area High Limit 10 Working Area Low Limit 10 Working Area Low Limit** 

#### **Object 2103h: Firmware flash version**

This object is used to display the current firmware version as a 16-bit hexadecimal value. This value serves to verify that the device is to the latest revision.

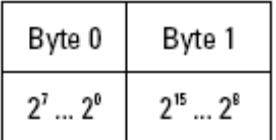

Range of values: to FFFFh Example: 4FA6h current firmware

#### **Object 2110h: Sensor Configuration Data**

This object is used to request the current configuration of the position sensor. The array is displayed as a hexadecimal value.

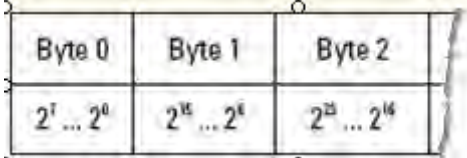

Value range to FF,FFh…….

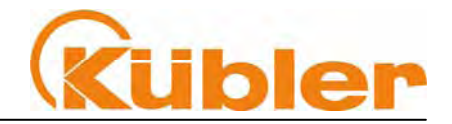

#### **Object 2120h: Actual temperature Position Sensor \***

This object is used to display the actual temperature inside the sensor as a 8-bit hexadecimal value. This value serves to determine the present temperature of the device.

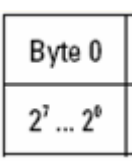

Range of values to 00…FFh Example: **0x59 corresponds to ca. 25°C**

The following temperature benchmarks can be taken as a reference:

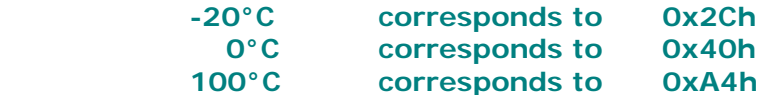

Example: Read out value 0x71h **of Object 2120h**  $0x71h - 0x40h = 0x31h$  corresponds to  $49^{\circ}$ C decimal

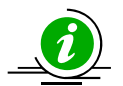

**This object could be mapped to the PDO information. The accuracy of the measuring value averages to ± 6°C, as measured by the internal sensor logic.** 

#### **Object 2121h: Actual temperature lower limit Position Sensor Object 2122h: Actual temperature upper limit Position Sensor**

These objects are used to set the lower and upper temperature limits of the sensor as 8-bit hexadecimal values. The value serves to determine the trigger threshold for the emergency message.

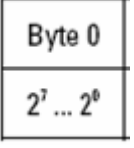

Range of values to 00…FFh Example: **0x20 corresponds to ca. -32°C**

The following temperature benchmarks can be taken as a reference:

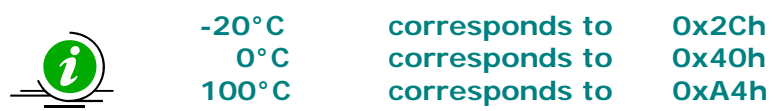

If the temperature goes above or falls below this threshold, then an **Emergency Message** is triggered (see below) with the corresponding reaction.

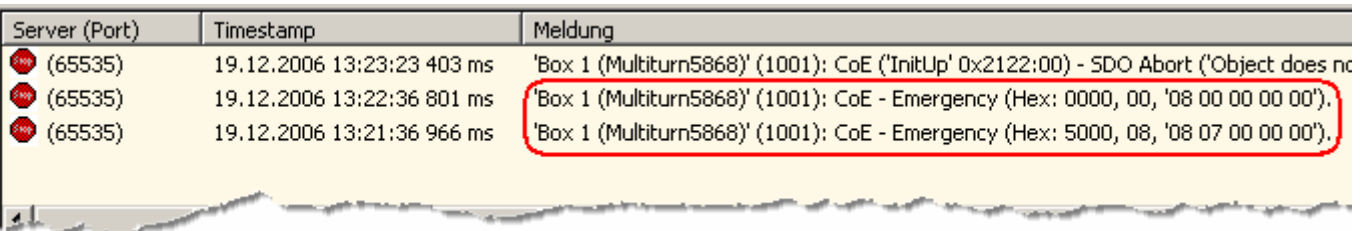

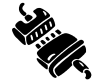

 Range of values: 0x20h .. 0xACh **Default setting: 0xA2h Temperature High Limit 0x20h Temperature Low Limit** 

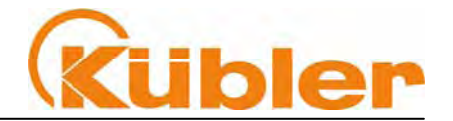

#### **Object 2140h: Electronic Fingerprint [32 bytes]**

This object can be used to **describe** and **store** any 32 bytes of data. The current configuration is reloaded when switching on.

The array is displayed as a hexadecimal value.

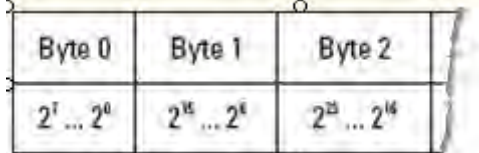

Range of values to 00…FF,FFh…….

### **17 Configuration of the speed output**

The speed of the encoder shaft is calculated as the difference in values between two physical (unscaled) position values with a dynamic time interval of 1ms, 10 ms or 100ms.

In order that the speed calculation can be adapted to the application in question, the user has available to him 2 configurable objects in the manufacturer-specific area. At high rotation speeds the integration period of the respective measurement can be reduced, in order to create correspondingly high dynamics. The number of average values can have a particular influence on the measurement dynamics and must be calculated specifically to the application.

#### **Accuracy of the speed measurement**

The measurement accuracy is largely dependent on the following parameters:

- actual speed
- programmed resolution/ revolution of the encoder (Object 6001h)
- programmed number of average values (Object 2130h,3)
- temporary change of speed (momentum)

#### **Object 2130h: Speed Adjustments\***

(Values for the speed calculation and display) \***only** for setting unit/sec

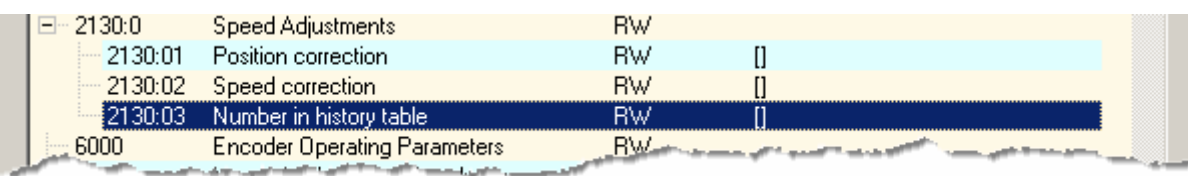

The speed is calculated using the following formula:

#### **Change of position**

**Speed = --------------------------- x unit factor x 60 in [RPM] or [steps/sec] Integration time** 

A parameter under **Object 2130,sub2 Speed correction** is available as a multiplier for a unit factor. Enter under **Object 2130,sub3 Number in History Table** the number of measured values needed to create the moving average of the speed. The maximum range of values is 1...32.

The speed output occurs either as **RPM** or as the number of **steps per second** in **Object 6000h Bit 13**. Using the parameter **Object 2130,sub1 Position correction** it is possible for example to specify the circumference of a measuring wheel, in order to influence the speed.

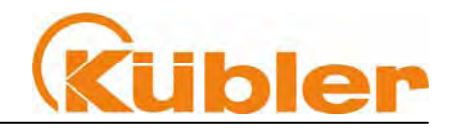

### **18 Emergency Telegrams**

Emergency messages are triggered within the framework of internal device mechanisms and signalled to the Master via the EtherCAT Mailbox Service.

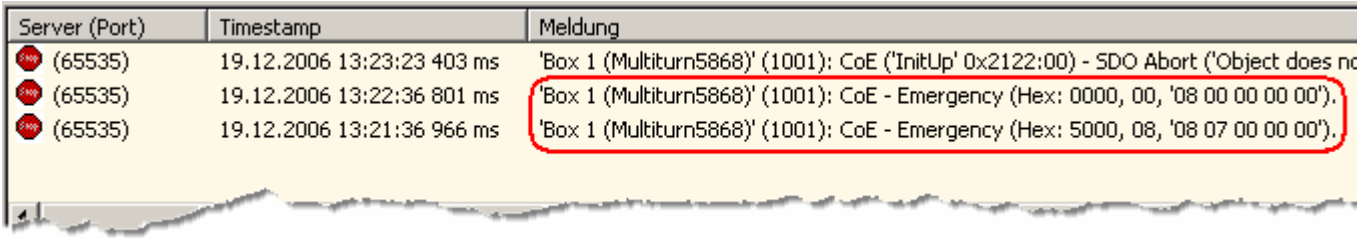

The illustration shows a temperature warning for device Box 1 (Multiturn5868) Code Hex:5000

#### **Emergency Telegrams with a state change of the EtherCAT State Machine**

If, with an EtherCAT slave, the state change, e.g. from **Preop** to **Safeop**, cannot be executed, then an appropriate emergency telegram is transmitted. This telegram is constructed in a similar fashion to a device error and contains the relevant codes.

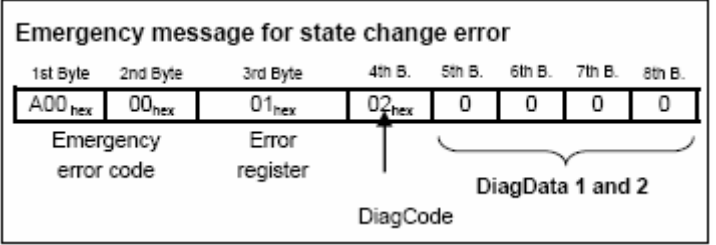

The coding of the **Emergency Error Codes** in the first and second bytes and the Error Register in the third byte comply with the requirements of IEC 61158-26-12. See below for the available Error Codes:

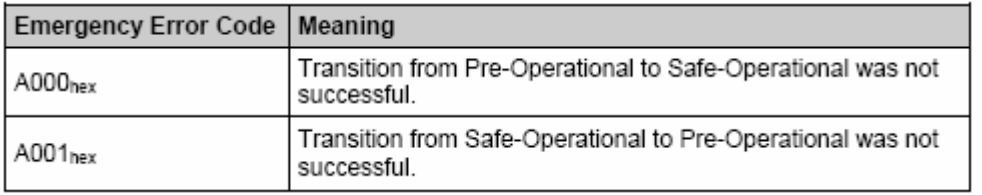

Illustration: Emergency Error Code

#### The **Error register** indicates the current state of the State Machine

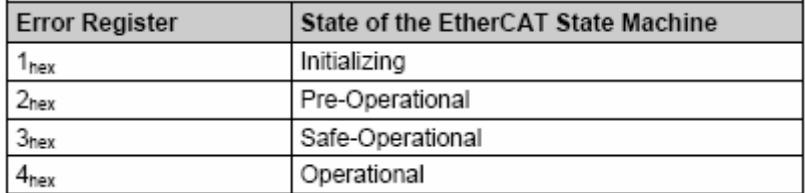

Illustration: Error Register

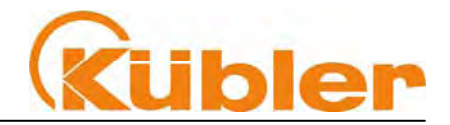

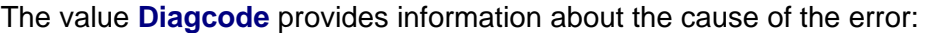

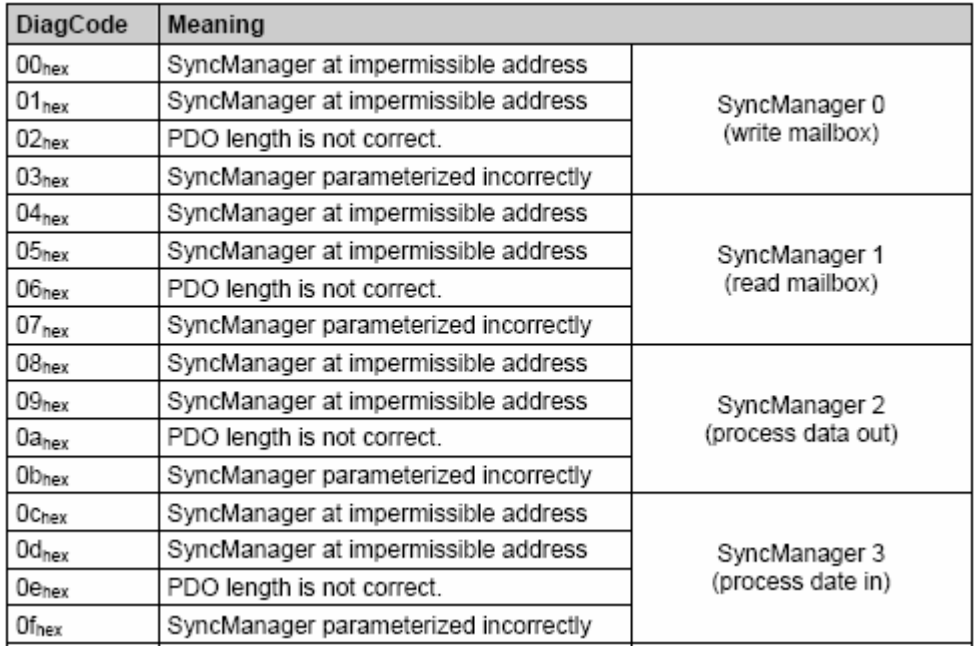

#### **Emergency Telegrams with device error**

Die **EtherCAT** State Machine constantly monitors the status of the multiturn encoder for possible sources of errors. If an error is detected, then an emergency telegram with the relevant error code is triggered. If the fault is able clear itself, then this is again displayed with an emergency telegram having the **Error Code "0000"**.

This procedure enables the Master to be kept informed automatically about each occurrence and exiting of a fault condition.

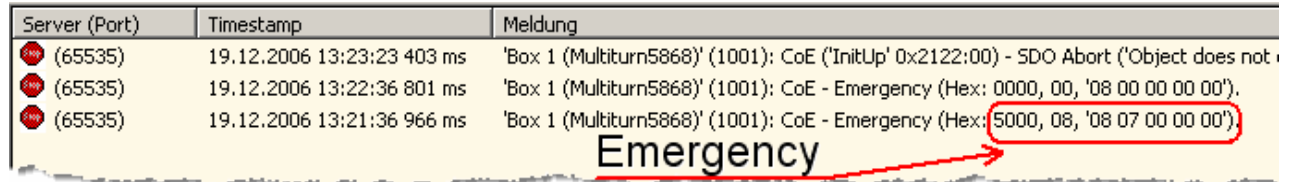

The following table shows possible error codes supported by the **Sendix multiturn encoders**.

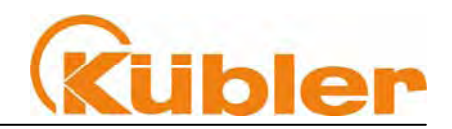

#### **Table of possible error codes for device faults:**

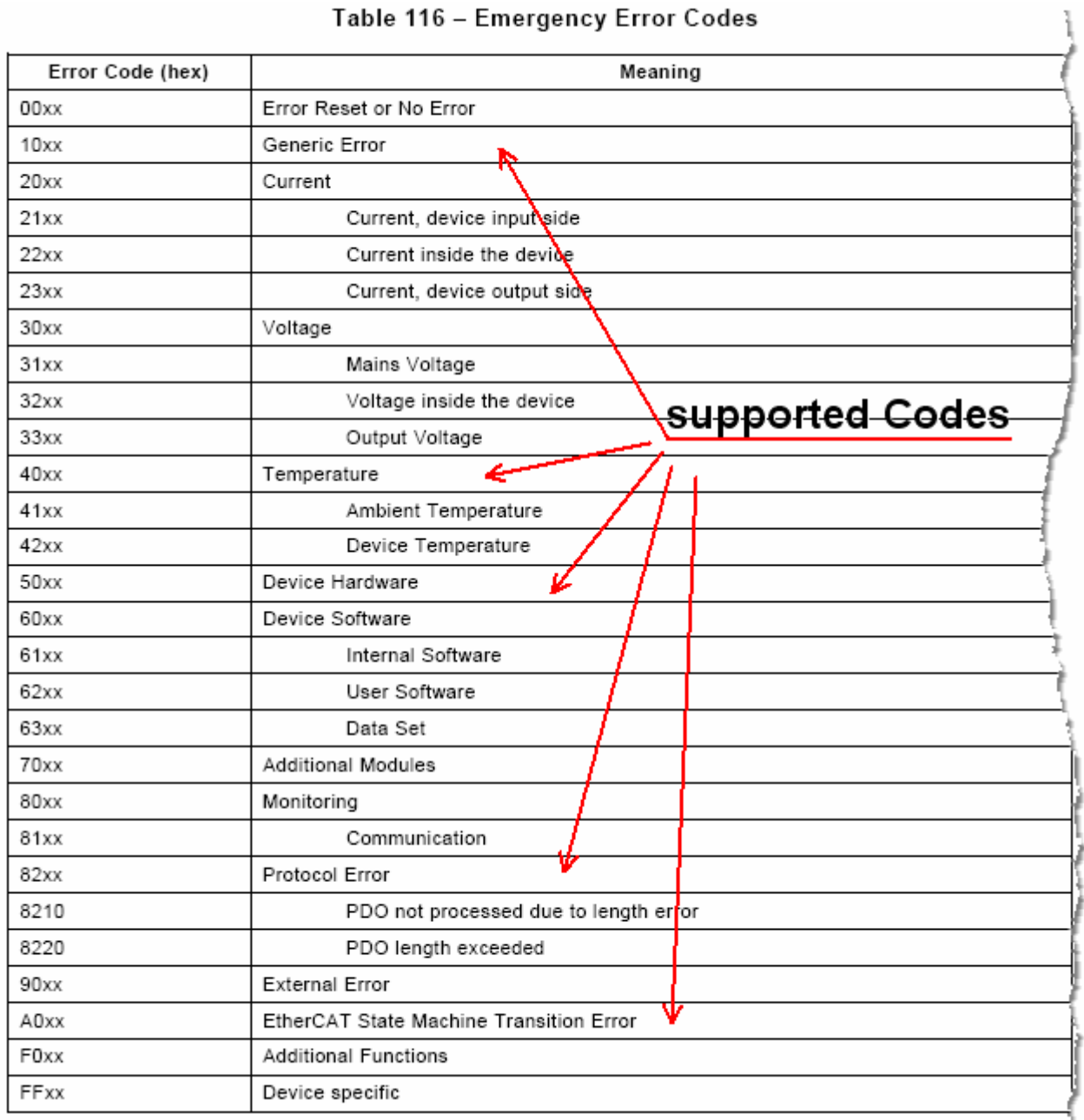

### 'Supported codes'

A check is made on the error codes every 6 minutes; these are then updated to the latest condition.

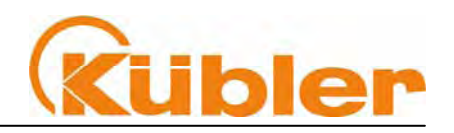

### **19 LED monitoring during operation**

**yellow LEDs = Link A/Link B** 

**green LED = RUN (State machine)** 

**red LED = Error** 

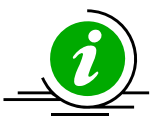

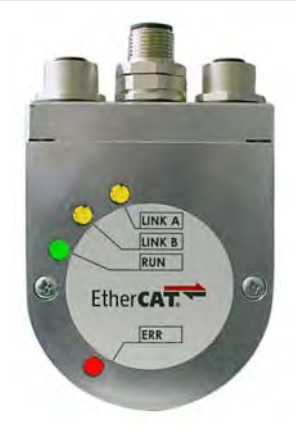

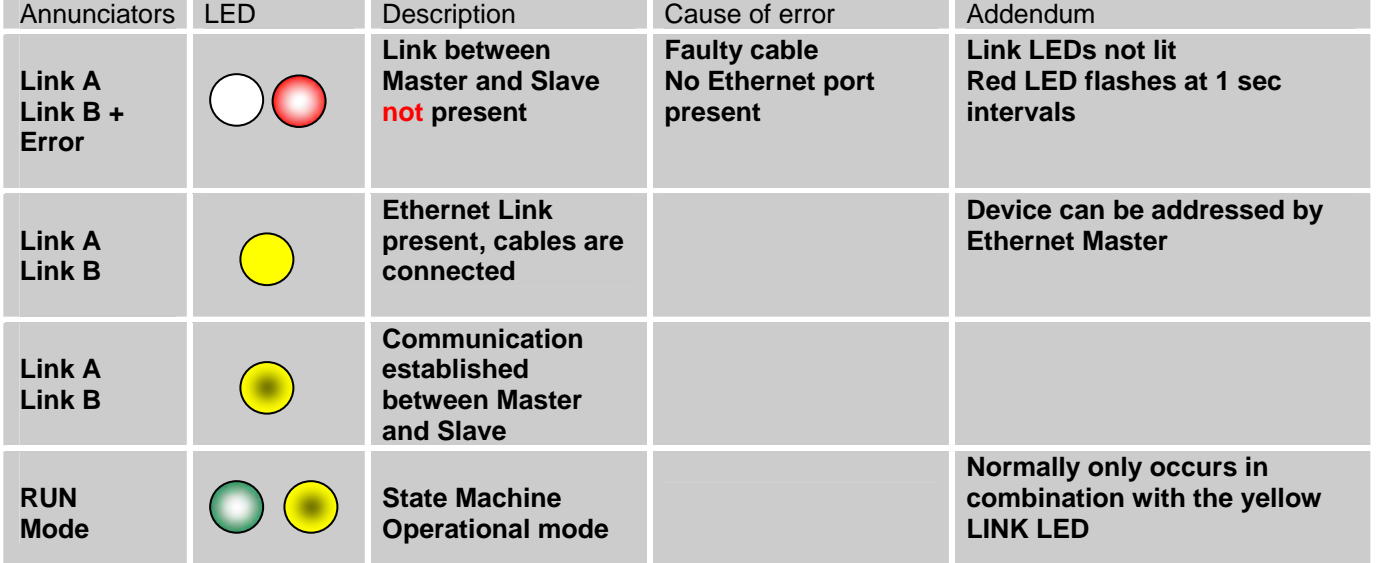

#### Description of the RUN Indicator (green LED)

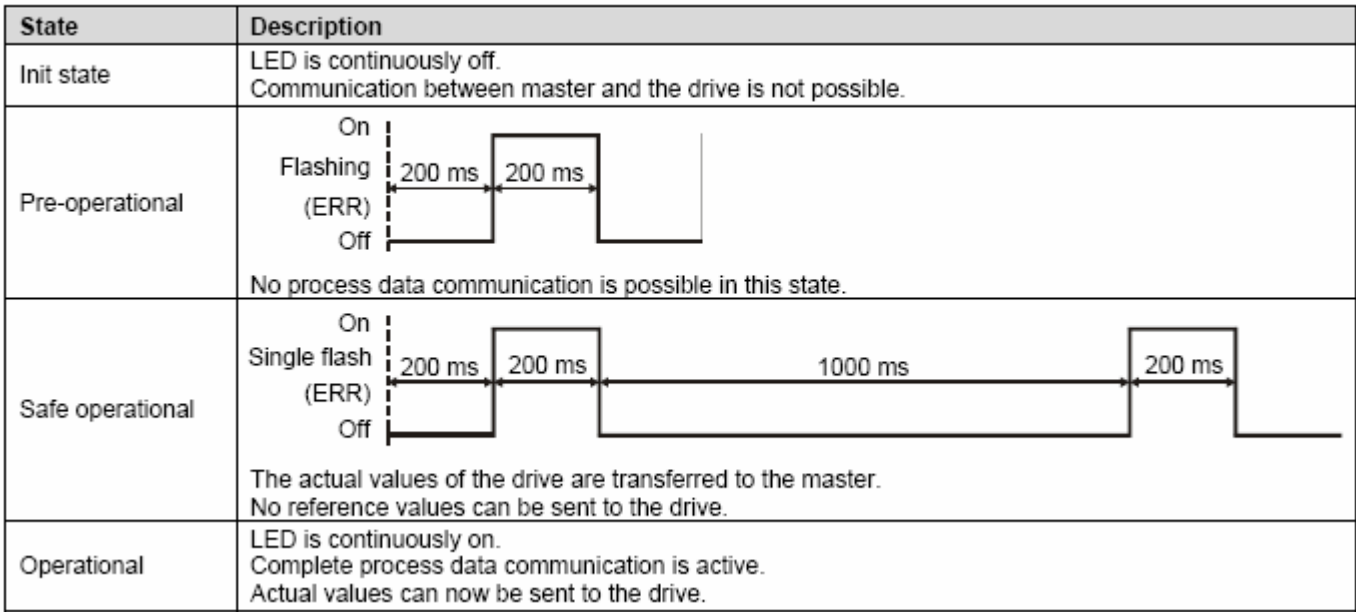

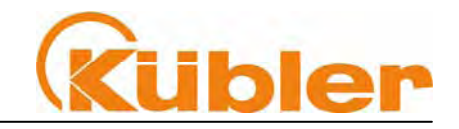

### **Error LED combinations during operation**

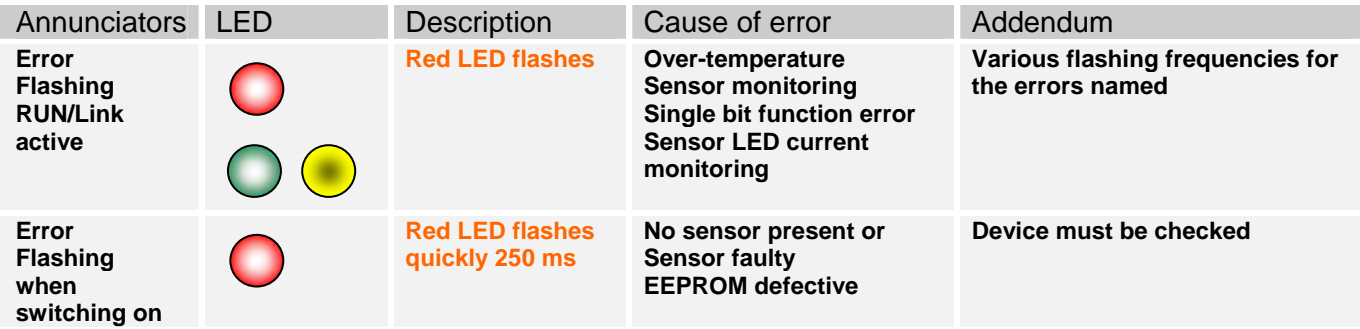

### **20 Definitions**

Explanation of Symbols:

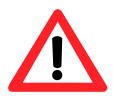

This symbol highlights those parts of the text to which particular attention must be paid. This is to ensure correct usage and to eliminate danger. This symbol provides important advice concerning the proper handling of the encoder.

Non-observance of this advice can lead to malfunctions of the encoder or in the vicinity.

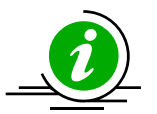

This symbol refers to a special characteristic

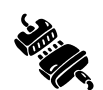

Factory default setting of the parameter

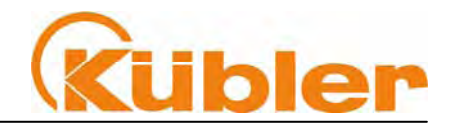

### **21 Decimal-Hexadecimal Conversion Table**

 With numerical data, the decimal values are given as numerals with no affix (e.g. 1408), binary values are identified by the letter b (e.g. 1101b) and hexadecimal values with an h (e.g., 680h) after the numerals.

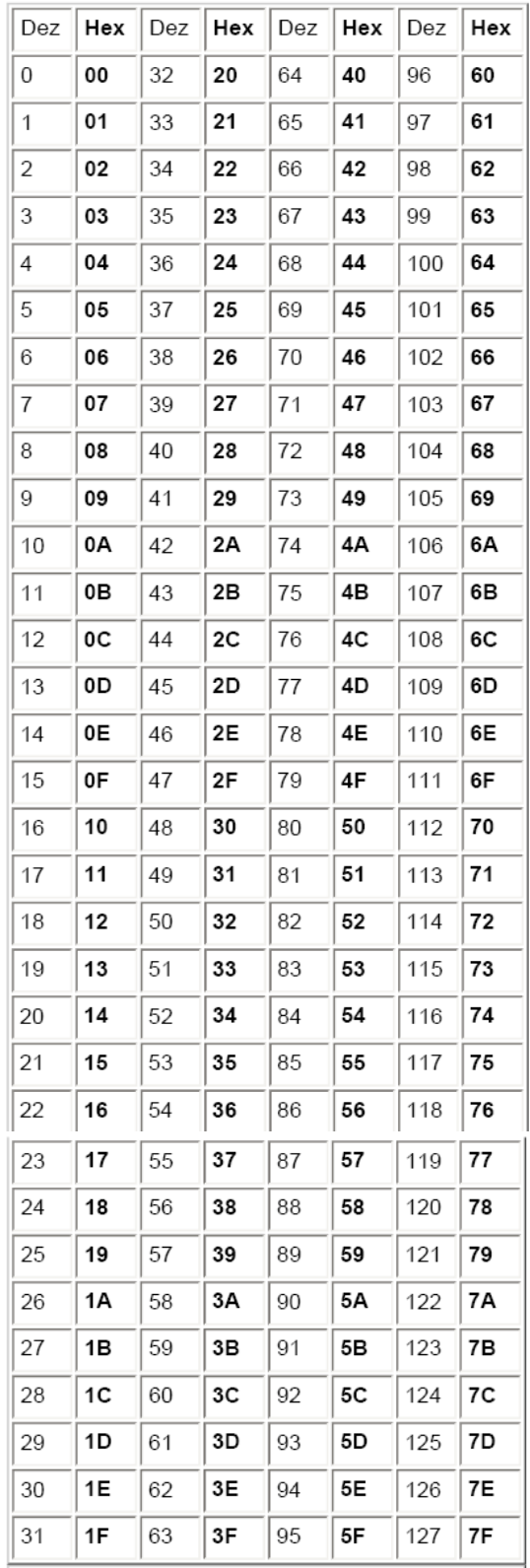